# Зареєструйте свій товар та отримайте підтримку на www.philips.com/welcome

SE 740

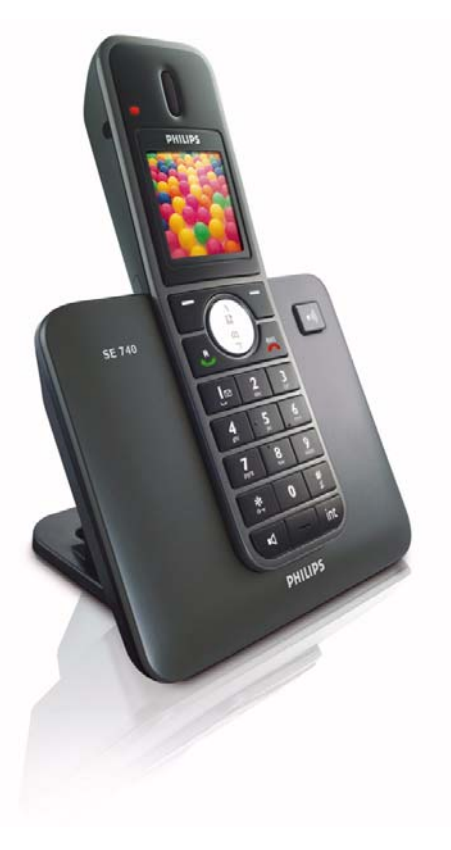

# UA Телефонний

# **Увага**

Використовуйте лише акумуляторні батареї. Перед використанням заряджайте слухавку протягом 24 годин.

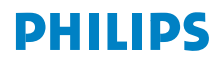

# **Зміст**

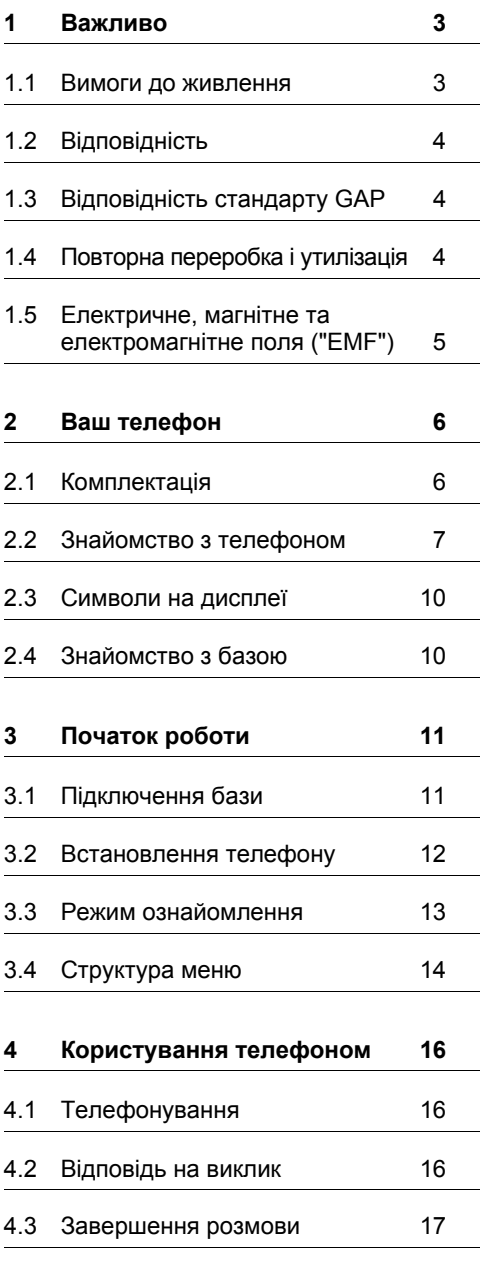

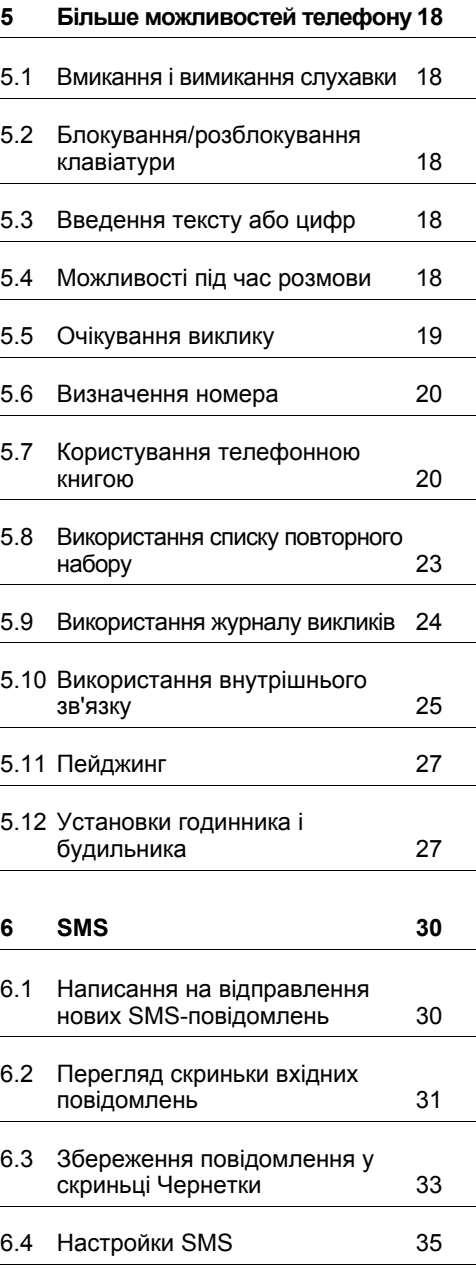

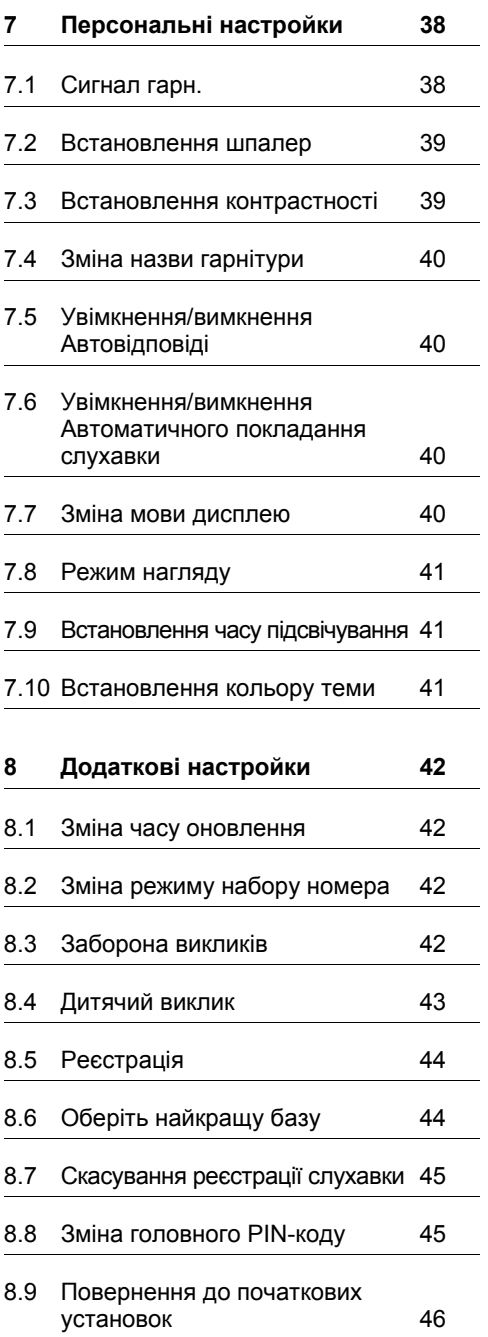

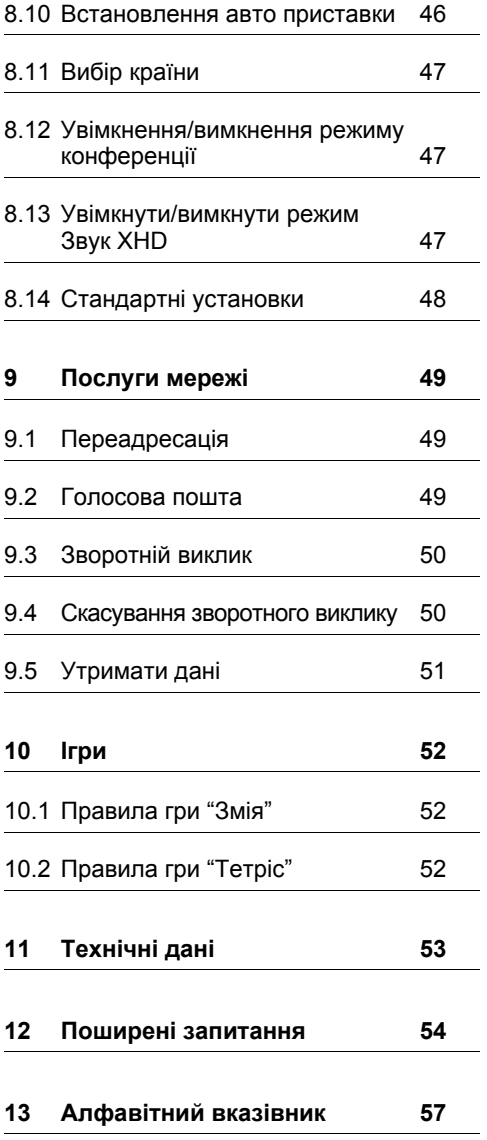

# 1 Важливо

Перед використанням цього телефону обов'язково прочитайте цей посібник. Він містить важливу інформацію і зауваження щодо вашого телефону.

## **1.1 Вимоги до живлення**

- Цей телефон потребує підключення до джерела змінного струму 220-240 вольт. Збій живлення може призвести до втрати зв'язку.
- Електрична мережа це зона підвищеної небезпеки. Єдиний спосіб вимкнути блок живлення – витягнути його з розетки. Потурбуйтесь про те, щоб електрична розетка завжди була легкодоступною.
- Напруга в мережі має класифікацію TNV-3 (Напруга телекомунікаційних мереж) відповідно до визначення, яке міститься в стандарті EN 60-950.

## **Увага**

Щоб уникнути пошкоджень або несправностей:

- Не дозволяйте, щоб контакти акумуляторів контактували із металевими предметами.
- Не відкривайте блок живлення з огляду на ризик ураження високою напругою.
- Бережіть блок живлення від контакту з рідинами.
- В жодному разі не використовуйте інших акумуляторів, окрім тих, що були придбані з телефоном або рекомендовані компанією Philips: такі акумулятори можуть вибухнути.
- Користуйтесь лише кабелями, якими укомплектований телефон.
- Увімкнення режиму "вільних рук" може призвести до раптового збільшення гучності в динаміку: в цей момент не тримайте слухавку занадто близько до вуха.
- Цей телефон неможливо використовувати для здійснення екстрених викликів в разі збою живлення. Необхідно потурбуватись про альтернативну можливість для здійснення екстрених викликів.
- Тримайте телефон подалі від джерел високої температури на зразок обігрівального обладнання або прямого сонячного проміння.
- Не кидайте телефон і уникайте падіння предметів на телефон.
- Не використовуйте засоби для чищення, які містять спирт, аміак, бензол або абразивні частинки, оскільки вони можуть пошкодити телефон.
- Не використовуйте телефон у місцях де існує небезпека вибуху.
- Не дозволяйте малим металевим предметам торкатися телефону. Це може погіршити якість звуку та пошкодити телефон.
- Увімкнені мобільні телефони поблизу можуть створювати перешкоди для роботи цього телефону.

Температура в приміщенні, де зберігається або використовується телефон:

- Використовуйте телефон у приміщенні із температурою в межах від 0 до +35 градусів за Цельсієм (від 32 до 95є за Фаренгейтом).
- Зберігайте телефон у приміщенні із температурою в межах від -20 до +45 градусів за Цельсієм (від -4 до 113є за Фаренгейтом).
- Тривалість роботи акумулятора може знижуватись в умовах низької температури.

## **1.2 Відповідність**

Ми, компанія Philips, заявляємо, що цей виріб відповідає ключовим вимогам та іншим застосовним вимогам Директиви 1999/5/ЕС. Цей телефон можна підключати лише до аналогових телефонних мереж країн, вказаних на упаковці.

Декларацію відповідності можна знайти за адресою www.p4c.philips.com.

## **1.3 Відповідність стандарту GAP**

Стандарт GAP гарантує, що всі слухавки та бази DECTTM GAP відповідають мінімальним діючим стандартам, незалежно від країни-виробника. Ваші слухавка та база відповідають стандарту GAP, що у своєму мінімумі гарантує вам наступні функції:

реєстрування слухавки, зайняття лінії, отримання та роблення виклику. Додаткові функції можуть

не бути доступні, якщо ви разом з вашою базою використовуєте не SE740/745, а якусь іншу слухавку.

Для того щоб зареєструвати і

використовувати вашу слухавку SE740/ 745 з іншою базою, яка відповідає стандарту GAP,

спочатку виконайте процедури описані у інструкціях виробника, а потім переходьте до процедури, описаної на

[стор](#page-45-0). 44.

Для того щоб зареєструвати на базі SE740/745 слухавку іншого виробника, переведіть базу

у режим реєстрації ([стор](#page-45-0). 44), а потім виконайте процедури, описані у інструкціях виробника.

## <span id="page-5-0"></span>**1.4 Повторна переробка і утилізація**

Вказівки з утилізації: Директива WEEE (Директива щодо відходів електричного і електронного обладнання 2000/96/EC) була запроваджена з метою забезпечення повторної переробки обладнання із використанням найкращих існуючих технологій переробки, повторного використання і утилізації з метою захисту здоров'я людей і довкілля.

Ваш телефон розроблений і виготовлений із використанням найякісніших матеріалів і складових частин, які підходять для переробки і повторного використання. Не викидайте старий телефон разом із побутовим сміттям.

Довідайтесь про місцеві пункти прийому і сортування електричних і електронних виробів, позначених таким символом

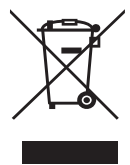

Утилізуйте телефон відповідно до одного із наступних варіантів утилізації:

- Здавайте весь телефон (включно із кабелями, вилками і аксесуарами) у відповідних пунктах прийому.
- В разі придбання нового телефону на заміну старому, поверніть старий телефон у повній комплектації продавцеві. Він зобов'язаний прийняти його, як цього вимагає директива WEEE.

#### **Вказівки з утилізації акумуляторів:**

Акумулятори не слід викидати разом із побутовим сміттям.

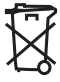

#### **Інформація про упаковку:**

Компанія Philips помітила пакувальні матеріали стандартними символами, які призначені для сприяння вторинному використанню матеріалів та утилізації відходів.

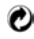

Компанія зробила фінансовий внесок на підтримку національної системи збирання та вторинного використання пакувальних матеріалів.

**ВАЗИ Позначений символами пакувальний** матеріал підходить для вторинного використання.

#### **1.5 Електричне, магнітне та електромагнітне поля ("EMF")**

- 1. Компанія Philips Royal Electronics виготовляє та продає багато орієнтованої на споживача продукції, яка, як це зазвичай буває з електронними приладами, може випромінювати та отримувати електромагнітні сигнали.
- 2. Одним із основних ділових принципів компанії Philips завжди було робити усе можливе для забезпечення безпеки використання нашої продукції, дотримуватися усіх відповідних законодавчих вимог та повністю відповідати стандартам EMF, дійсним під час виготовлення продукції.
- 3. Компанія Philips вважає своїм принципом розробляти, виготовляти та продавати продукцію, яка не несе ніякого шкідливого впливу на здоров'я.
- 4. Компанія Philips підтверджує, що у разі використання її продукції відповідним чином та за призначенням, вона безпечна для використання згідно існуючих на сьогодні наукових даних.

5. Компанія Philips грає активну роль у розробці міжнародних стандартів EMF та стандартів техніки безпеки, що дозволяє їй передбачати подальші розробки у стандартизації та якомога раніше запроваджувати їх у своїй продукції.

# 2 Ваш телефон

Вітаємо Вас з покупкою та запрошуємо до Philips!

Для того щоб отримати цілковиту користь від підтримки, яку пропонує Philips, зареєструйте свій товар на www.philips.com/welcome

## **2.1 Комплектація**

<span id="page-7-0"></span>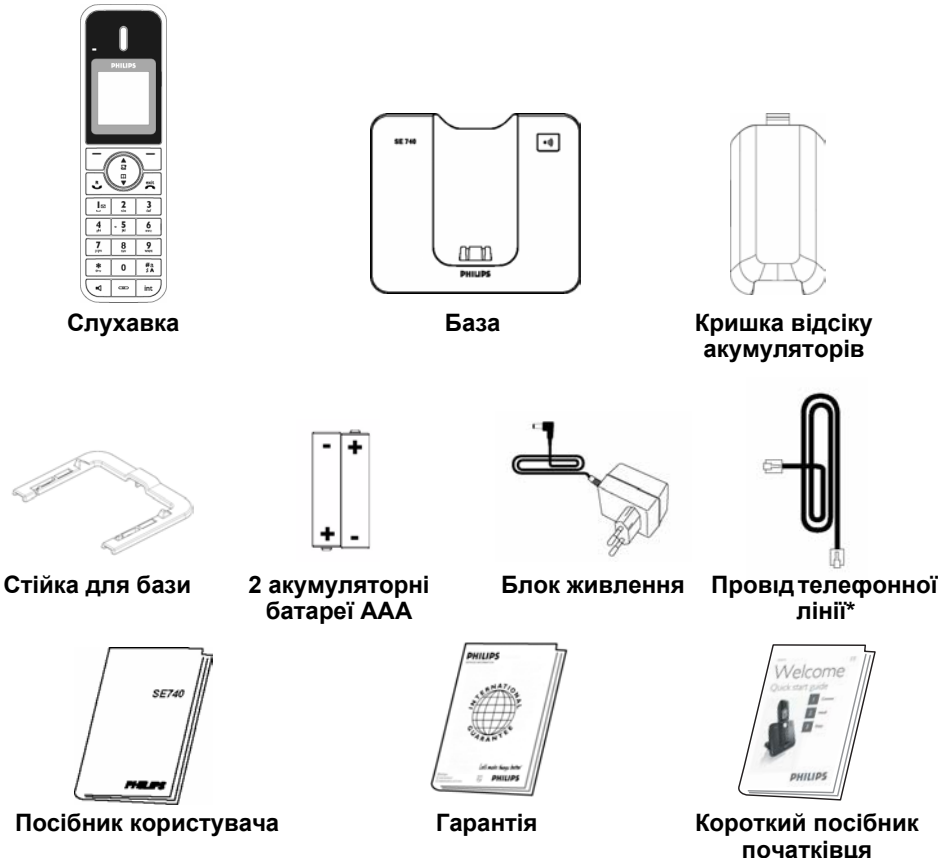

## **Примітка**

\*Адаптер телефонної лінії може постачатись відокремленим від проводу телефонної лінії. В цьому разі спершу необхідно підключити адаптер телефонної лінії до проводу, перш ніж підключати провід телефонної лінії до телефону.

Комплекти з кількома слухавками містять одну або більше додаткових слухавок, додаткові зарядні пристрої та блоки живлення, а також додаткові акумуляторні батареї.

#### <span id="page-8-0"></span>**2.2 Знайомство з телефоном**

## A R **PHILIPS** Ċ D E 효 F m G н  $\overline{\mathbf{c}}$  $\overline{3}$ l⊠  $\frac{5}{10}$ 4 6 7  $\overline{8}$  $\frac{9}{2}$  $\sim$  $\frac{1}{2}$ ∗  $\bf{0}$ ĸ вđ  $\overline{a}$ int L M

## **A Динамік**

## **B Світлодіодний індикатор подій**

Блимає коли є новий пропущений виклик, SMS-повідомлення або голосова пошта.

## **Э** Примітка

Якщо ви не передплатили послугу визначення номера, не буде ніяких сигналів щодо нових подій. Таким чином, світлодіодний індикатор подій не буде блимати при отриманні нового виклику, SMS або голосової пошти.

## **C Дисплей**

Огляд символів дисплея міститься в розділі [стор](#page-11-0). 10.

**D Ліва функціональна клавіша** В режимі очікування: натисніть, щоб  $\Box$ 

перейти до головного меню.

В інших режимах: натисніть, щоб вибрати функцію, що відображається на дисплеї слухавки відразу над функціональною клавішею.

Під час розмови: натисніть, щоб вимкнути або увімкнути мікрофон слухавки. Натисніть, щоб увімкнути підсвічування.

**E Права функціональна клавіша** > В режимі очікування: натисніть, щоб відкрити список повторного набору. В інших режимах: натисніть, щоб вибрати функцію, що відображається на дисплеї слухавки відразу над функціональною клавішею.

Під час розмови: натисніть, щоб зробити другий виклик, переглянути телефонну книгу, перевести виклик або увімкнути/ вимкнути режим звуку XHD.

Натисніть, щоб увімкнути підсвічування.

**F Навігаційні клавіші** :В режимі очікування: натисніть вгору, щоб відкрити журнал викликів, або натисніть вниз, щоб відкрити телефонну книгу. Під час розмови: натискайте вгору або вниз, щоб збільшити або зменшити гучність динаміка.

В режимі редагування: натискайте вгору або вниз, щоб перейти до попереднього або наступного символу.

В інших режимах: натискайте вгору або вниз, щоб пересуватись по меню, або перейти до попереднього або наступного запису в телефонній книзі, списку повторного набору або журналі викликів.

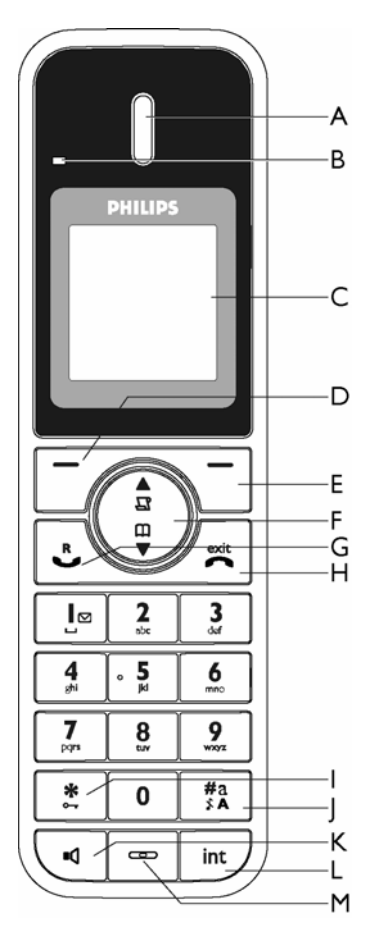

#### **G Клавіша розмови**  $\mathbf{r}$

В режимі очікування: натисніть, щоб відповісти на вхідний зовнішній чи внутрішній виклик.

Під час розмови: натисніть, щоб

активізувати функцію затримки набору. В інших режимах: натисніть, щоб набрати обраний номер в телефонній книзі, списку повторного набору або журналі викликів.

# **H** Клавіша завершення  $\left[ \frac{1}{n} \right]$

В режимі очікування: *Натисніть і потримайте*, щоб вимкнути слухавку, *Натисніть і відпустіть*, щоб увімкнути слухавку.

Під час розмови: натисніть, щоб завершити розмову.

В інших режимах: натисніть, щоб повернутись в режим очікування.

**I Клавіша блокування клавіатури** \* В режимі очікування: натисніть, щоб вставити \*. *Натисніть і потримайте*, щоб заблокувати або розблокувати клавіатуру. Під час розмови: натисніть, щоб вставити \*.

**J Клавіша увімкнення або вимкнення**

**сигналу дзвінка та клавіша паузи** # В режимі очікування: натисніть, щоб вставити #. *Натисніть і потримайте*, щоб увімкнути або вимкнути сигнал дзвінка.

Під час розмови: натисніть, щоб вставити #. Під час попереднього набору номера: *Натисніть і потримайте*, щоб вставити паузу, позначену "Р".

**K Клавіша гучномовця** В режимі очікування: натисніть, щоб увімкнути гучномовець і набрати номер. \ •

Натисніть, щоб відповісти на вхідний виклик в режимі "вільних рук".

Під час розмови: натисніть, щоб увімкнути або вимкнути

гучномовець.

## **L Клавіша переадресації виклику та**  $k$ лавіша внутрішнього зв'язку  $\boxed{m}$

В режимі очікування: натисніть, щоб розпочати виклик в режимі внутрішнього зв'язку.

Під час розмови: натисніть, щоб поставити лінію на утримання і викликати іншу слухавку.

## **M Мікрофон**

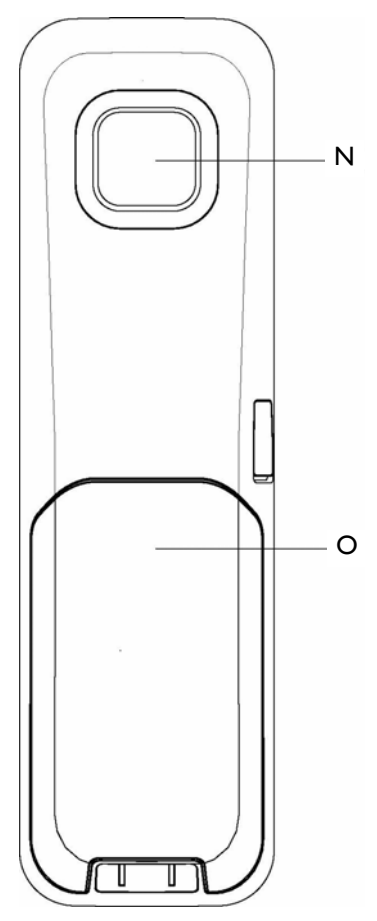

# **N Гучномовець**

# **O Кришка відсіку акумуляторів**

## $\boldsymbol{\omega}$  Небезпека

Увімкнення режиму "вільних рук" може призвести до раптового збільшення гучності в динаміку слухавки. В цей момент не тримайте слухавку занадто близько до вуха.

#### <span id="page-11-0"></span>**2.3 Символи на дисплеї**

- <span id="page-11-1"></span>411 Вказує, що акумулятор повністю заряджений. Символ блимає під час заряджання та коли акумулятори розрядились.
- Вказує на те, що поступає ବ зовнішній вхідний виклик або що зовнішній вхідний виклик був прийнятий або поставлений на утримання. Символ мигає в режимі внутрішнього зв'язку.
- Відображається, коли увімкнено õ будильник.
- вQ Відображається, коли увімкнено гучномовець.
- Відображається, коли увімкнений Ø тихий режим.
- Вказує на те, що слухавка llu. зареєстрована і перебуває у радіусі дії бази. Символ блимає, коли слухавка перебуває за межами радіусу дії бази, або коли слухавка шукає базу.
- Вказує на те, що клавіатура ଈ заблокована.
- Вказує на те, що режим **Звук XHD** HD увімкнено.
- Вказує на те, що режим **Не** E. **турбувати** увімкнено.
- ⊠ Вказує на те, що отримання SMS увімкнено. Символ блимає, коли пам'ять для SMS заповнена.

У разі нових подій на зразок нових пропущених викликів, отриманні нових SMS або голосової пошти, на дисплеї телефону відображаються наступні символи разом з кількістю відповідних подій.

- ⊠ Отриманні нові SMS повідомлення. Зліва від символу відображається кількість нових SMS повідомлень.
- Нові пропущені виклики. Ліворуч від ⇖ символу відображається кількість нових пропущених викликів..
- Отриманні нові голосові  $0<sub>0</sub>$ повідомлення. Ліворуч від символу відображається кількість нових голосових повідомлень.

#### **Примітка**

Якщо ви не передплатили послугу визначення номера, не буде ніяких сигналів щодо нових подій. Таким чином на дисплеї слухавки не будуть відображатися символи пропущених викликів, отриманих SMS повідомлень та повідомлень голосової пошти.

#### <span id="page-11-2"></span>**2.4 Знайомство з базою**

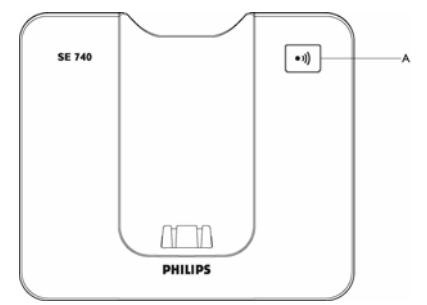

**A Клавіша відтворення/зупинки** PНатисніть, щоб відтворити повідомлення автовідповідача (першим відтворюється перше записане повідомлення). Натисніть, щоб припинити відтворення повідомлень.

# 3 Початок роботи

## <span id="page-12-0"></span>**3.1 Підключення бази**

Розмістіть базу поблизу розетки 1 телефонної лінії і електричної розетки.

#### **3.1.1 Встановлення стійки для бази**

- Покладіть базу лицьовою поверхнею 1 донизу, так щоб ви могли побачити низ бази.
- Під'єднайте стійку до вашої бази 2 вставивши петлі стійки у відповідні отвори на базі.

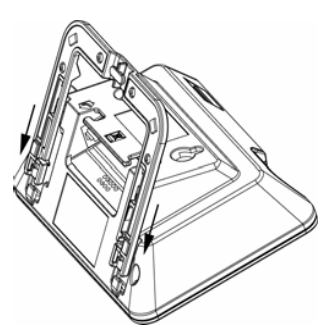

**в** Натисніть, поки база та стійка не з'єднаються з характерним звуком.

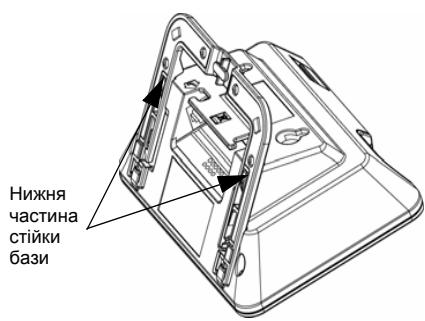

Для того щоб від'єднати, просто 4 потягніть стійку і зніміть її з бази.

## **3.1.2 Підключіть телефонну лінію та дріт живлення**

Підключіть дріт телефонної лінії та дріт живлення до їх відповідних роз'ємів у нижній частині бази, як показано на малюнку. 1

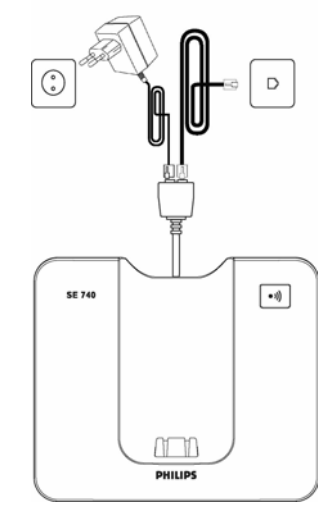

**<sup>2</sup> Підключіть інший кінець телефонної** лінії до телефону, а іншій кінець дроту живлення до електричної розетки.

## **Примітка**

Адаптер телефонної лінії може постачатись відокремленим від дроту телефонної лінії. В цьому разі спершу необхідно підключити адаптер телефонної лінії до дроту, перш ніж підключати дріт телефонної лінії до телефону.

#### **Увага**

Не розташовуйте базу поблизу великих металевих предметів на зразок картотек, радіаторів чи електричних пристроїв. Вони можуть вплинути на радіус покриття бази і на якість звуку. Будівлі із товстими внутрішніми і зовнішніми стінами можуть перешкоджати передачі сигналу з бази і на базу.

# **Увага**

База не має вимикача. База отримує живлення, коли блок живлення під'єднано до бази і увімкнено у електричну розетку. Єдиний спосіб вимкнути базу – це вийняти блок живлення з електричної розетки. Тому потурбуйтесь про те, щоб електрична розетка була легкодоступною. Необхідно правильно підключати дріт живлення і дріт телефонної лінії, оскільки неправильне підключення може призвести до пошкодження телефону.

Користуйтесь лише дротом телефонної лінії, яким укомплектовано телефон. В іншому разі ви можете не почути сигналу готовності лінії.

## <span id="page-13-1"></span>**3.2 Встановлення телефону**

Перед тим, як можна буде користуватись слухавкою, необхідно вставити акумулятори і повністю їх зарядити.

## <span id="page-13-0"></span>**3.2.1 Встановлення акумуляторів Увага**

Використовуйте лише акумуляторні батареї ААА, якими укомплектований ваш телефон. У разі використання лужних батарей або інших типів батарей існує ризик того, що вони потечуть.

Зніміть кришку відсіку акумуляторів. 1

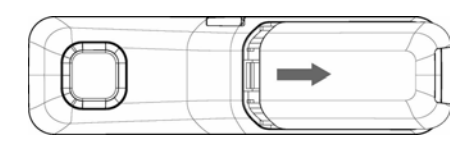

Вставте акумулятори відповідно до 2 знаків полярності і закрийте кришку.

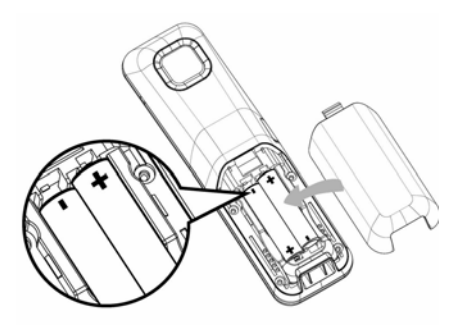

## <span id="page-13-2"></span>**3.2.2 Заряджання акумулятора Увага**

Перед першим використанням слухавку необхідно заряджати принаймні впродовж 24 годин.

Коли заряд акумулятора стає низьким, на дисплеї відображається символ пустого акумулятора.

В разі повного вичерпання заряду акумуляторів телефон автоматично вимкнеться, а будь-яка операція, що виконуватиметься в цей момент, не буде збережена.

- Помістіть слухавку на підставку для 1 заряджання на базі апарата. В разі правильного розміщення слухавки ви почуєте мелодію.
- Символ акумулятора на дисплеї блимає під час заряджання.
- **Символ акумулятора** « перестає блимати, коли слухавка повністю заряджена.

## **Примітка**

Оптимальна ємність акумуляторів досягається після трьох циклів повного заряджання (понад 15 годин) і розряджання, після чого заряду акумуляторів вистачатиме приблизно на 12 годин в режимі розмови та на 150 годин в режимі очікування.

## **3.3 Режим ознайомлення**

#### $\oplus$  Примітка

В залежності від вашої країни слово ВІТАЄМО може не з'явитись на дисплеї. В цьому разі немає необхідності вибирати свою країну/оператора/настройки мови.

## **Увага**

Попри це ви не можете телефонувати і відповідати на виклики без попереднього визначення своєї країни.

Перед першим використанням телефону його необхідно настроїти відповідно до країни користувача.

Після заряджання впродовж кількох хвилин на дисплеї з'явитьсяслово ВІТАЄМО різними мовами. Виконайте наступні дії, щоб настроїти телефон:

- **п** Натискайте клавішу  $\left(\frac{3}{5}\right)$ , поки не знайдете слово ВІТАЄМО на вашій мові, після чого натисніть клавішу m**ОБРАТИ**, щоб підтвердити свій вибір.
- **и** Натискайте клавішу  $\left(\frac{1}{2}\right)$ , щоб перейти до своєї країни.
- **и** Натисніть клавішу **[77 ОБРАТИ**, щоб підтвердити свій вибір.
- $\blacksquare$  Натискайте клавішу  $\binom{2}{3}$  щоб перейти до вашого оператора (якщо необхідно).
- **и** Натисніть клавішу  $\boxed{\phantom{1}}$ ОБРАТИ знову, щоб підтвердити свій вибір.
	- *• Стандартні настройки лінії та мови меню будуть настроєні автоматично відповідно до обраної країни.*
	- *• Щоб настроїти дату і час, [див](#page-28-0). "[Настройка](#page-28-0) дати і часу" на стор. 27. Тепер ваш телефон готовий до використання.*

## <span id="page-15-0"></span>**3.4 Структура меню**

Наступна таблиця описує дерево меню вашого телефону. У режимі очікування натисніть ліву функціональну клавішу <sup> $\neg$ </sup> МЕНЮ, щоб увійти до будь-якої опції. Використовуйте навігаційні клавіші  $\left(\frac{3}{5}\right)$ , щоб пересуватись всередині меню.

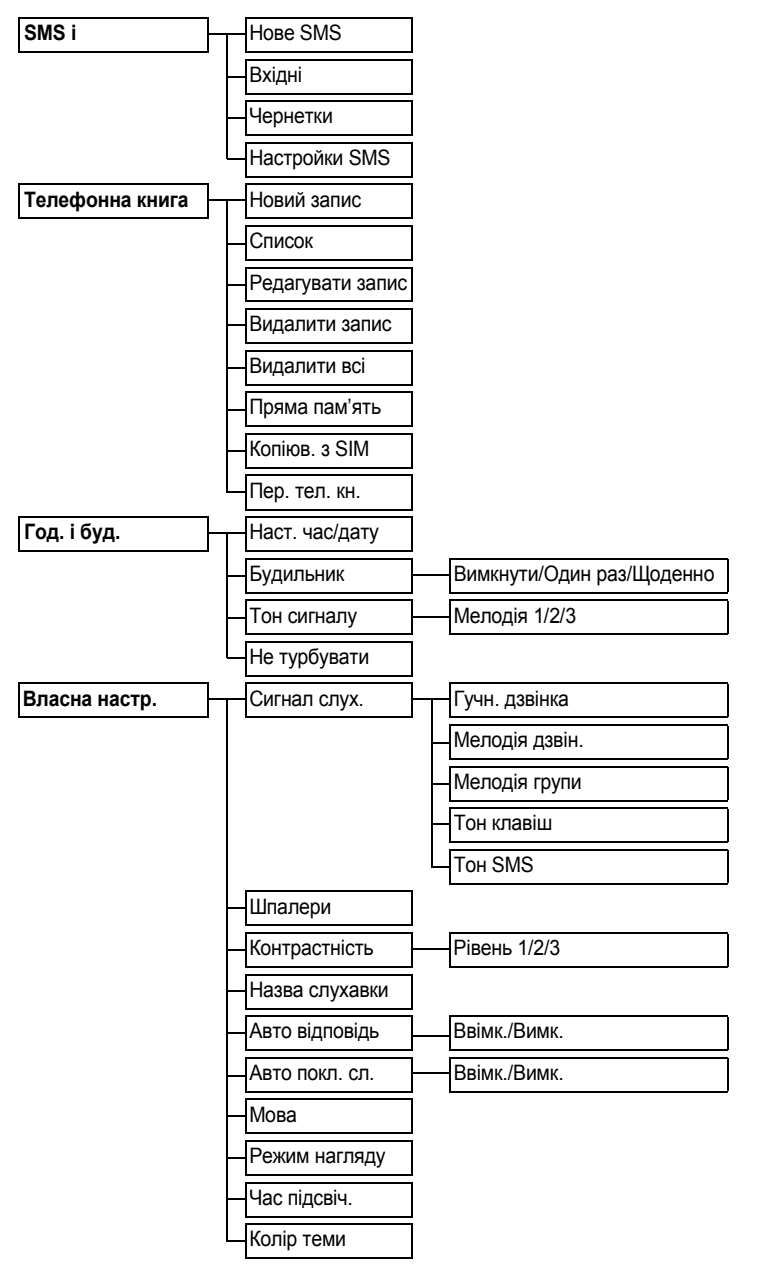

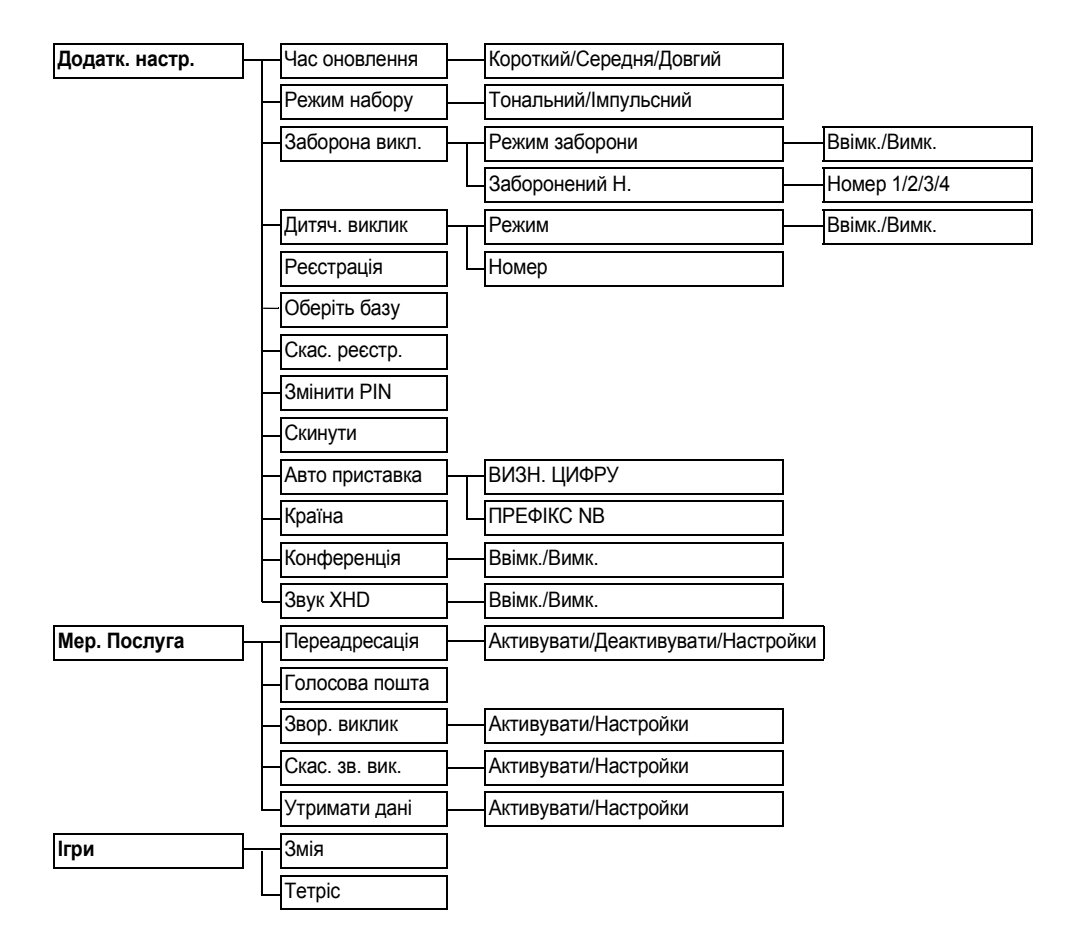

# 4 Користування телефоном

## <span id="page-17-6"></span>**4.1 Телефонування**

#### <span id="page-17-0"></span>**4.1.1 Попередній набір**

- Наберіть номер (максимум 24 цифри). 1
- **и** Натисніть клавішу $\boxed{\cdot}$ .
	- *• Розпочнеться набір номера.*

## **Підказка**

Перед номером можна вставити префікс, див. "[Встановлення](#page-47-0) авто приставки" на [стор](#page-47-0). 46 за докладнішою інформацією.

## <span id="page-17-3"></span>**4.1.2 Прямий набір**

- $\blacksquare$  Натисніть  $\boxed{a}$ , щоб зайняти лінію.
- Наберіть номер. 2
	- *• Розпочнеться набір номера.*

#### **4.1.3 Телефонування зі списку повторного набору**

- Натисніть клавішу>**ПОВТ.ВИКЛИК** в 1 режимі очікування.
- $\blacksquare$  Натискайте клавішу  $\binom{3}{2}$ , щоб перейти до номера в списку повторного набору.
- **и** Натисніть клавішу $\boxed{\cdot}$ .
	- *• Розпочнеться набір номера.*

## **Підказка**

Слухавка зберігає останні 20 набраних номерів. Номер, що був набраний останнім, відображається першиму списку повторного набору. Якщо номер у списку повторного набору співпадає із записом у телефонній книзі, у списку повторного набору натомість відображатиметься ім'я абонента.

## **4.1.4 Телефонування з журналу викликів**

∎ Натисніть клавішу ф в режимі очікування.

- Натискайте клавішу  $\left(\frac{3}{5}\right)$ , шоб перейти до пункту **Список викл.** або **SMS**, та натискайте  $\vert \bar{\ } \vert$ О**БРАТИ**, щоб увійти до відповідних підменю. 51
- $\blacksquare$  Натискайте клавішу  $\binom{3}{2}$ , щоб перейти до запису.
- **и** Натисніть клавішу  $\boxed{\cdot}$ .
	- *• Розпочнеться набір номера.*

#### **Примітка**

Для того щоб бачити номер або ім'я абонента, що телефонує, вам необхідно передплатити послугу визначення номера (див. "[Відкривання](#page-25-0) журналу викликів" на [стор](#page-25-0). 24).

## <span id="page-17-5"></span>**4.1.5 Телефонування з телефонної книги**

- $\blacksquare$  Натисніть клавішу  $\stackrel{\scriptscriptstyle{(1)}}{\blacktriangledown}$  в режимі очікування.
- $\blacksquare$  Натискайте клавішу  $\binom{2}{3}$ , щоб перейти до запису в телефонній книзі.
- **в** Натисніть клавішу  $\boxed{\cdot}$ .
	- *• Розпочнеться набір номера.*

## **Підказка**

<span id="page-17-4"></span>Замість того, щоб натискати клавішу  $\begin{pmatrix} \frac{5}{3} \end{pmatrix}$ для перегляду записів телефонної книги, натискайте цифрові клавіші, які відповідають першій літері імені абонента, якого ви шукаєте. Наприклад, якщо натиснути клавішу $\lceil \frac{2}{n} \rceil$ , відобразяться абоненти, імена яких починаються на літеру A. Якщо двічі натиснути клавішу  $\frac{2}{3}$ , відобразяться абоненти, імена яких починаються на літеру В, і так далі.

## <span id="page-17-1"></span>**4.2 Відповідь на виклик**

Коли дзвонить телефон, натисніть клавішу  $|z\backslash|$ 

*• Розпочнеться телефонна розмова.*

## **Примітка**

<span id="page-17-2"></span>Вхідний виклик має пріоритет над іншими операціями. В разі надходження вхідного виклику інші операції на зразок настройки телефону чи пересування по меню будуть перервані.

## **63 Підказка**

Якщо увімкнено режим **Автовідповідь** ([див](#page-41-0). "Увімкнення/вимкнення [Автовідповіді](#page-41-0)" на [стор](#page-41-0). 40), щоб відповісти на виклик, можна просто підняти слухавку. Ця функція є вимкненою за умовчанням.

#### **ИЗ** Небезпека

Коли слухавка подає звуковий сигнал під час вхідного виклику, не тримайте слухавку занадто близько до вуха, оскільки гучність виклику може пошкодити слух.

<span id="page-18-0"></span>**4.2.1 Відповідь в режимі "вільних рук"** Коли дзвонить телефон, натисніть клавішу  $\sqrt{4}$ .

*• Увімкнеться гучномовець слухавки.*

#### **ИЗ** Небезпека

Увімкнення режиму "вільних рук" може призвести до раптового збільшення гучності в динаміку слухавки. В цей момент на тримайте слухавку занадто близько до вуха.

#### <span id="page-18-1"></span>**4.3 Завершення розмови**

Щоб завершити розмову, натисніть клавішу $\mathbb{Z}$ .

#### **63 Підказка**

Якщо активовано режим **Авто покл. сл.**([див](#page-41-1). "Увімкнення/вимкнення [Автоматичного](#page-41-1) [покладання](#page-41-1) слухавки" на стор. 40), ви можете завершити розмову просто поклавши слухавку на базу. Ця функція є увімкненою за умовчанням.

## **Примітка**

Тривалість виклику буде відображатись на дисплеї слухавки впродовж 5 секунд.

# 5 Більше можливостей телефону

#### <span id="page-19-3"></span>**5.1 Вмикання і вимикання слухавки**

Натисніть і потримайте клавішу  $\angle$  $\approx$ впродовж трьох секунд, щоб вимкнути слухавку в режимі очікування. Натисніть і відпустіть кнопку  $\angle$ »], щоб увімкнути слухавку.

## <span id="page-19-2"></span>**5.2 Блокування/розблокування клавіатури**

Натисніть і потримайте клавішу\* впродовж двох секунд, щоб заблокувати/ розблокувати клавіатуру в режимі очікування.

## <span id="page-19-0"></span>**5.3 Введення тексту або цифр**

Коли ви обрали поле, в яке можна ввести текст, ви зможете ввести літери, надруковані на клавішах, натискаючи відповідну клавішу один або кілька разів. Наприклад, щоб ввести ім'я "**PETER**":

- **и** Натисніть клавішу <sup>[7</sup>] один раз: Р
- **и** Натисніть клавішу <sup>3</sup> двічі: РЕ
- **•** Натисніть клавішу <sup>8</sup> один раз: **PET** 
	-
- **и** Натисніть клавішу <sup>3</sup> двічі: **PETE** 
	-

**в** Натисніть клавішу <sup>7</sup> тричі: **PETER** В наступній таблиці наведені символи, закріплені за клавішами в режимі введення тексту або цифр:

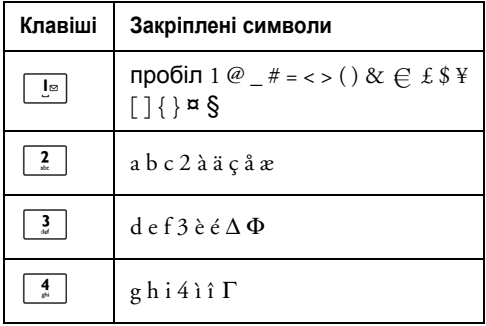

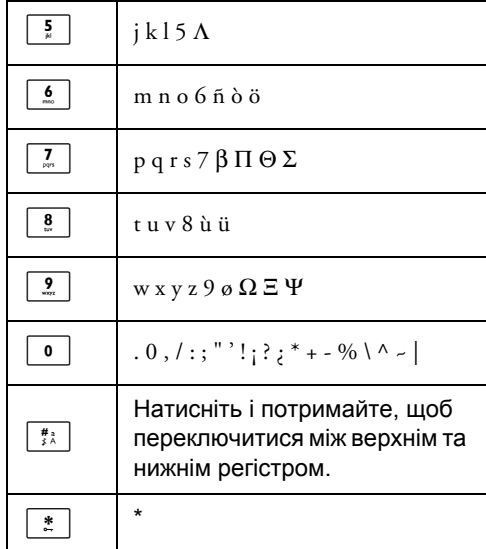

## **63 Підказка**

Натисніть клавішу>**НАЗАД**, щоб видалити останній введений вами символ або цифру.

#### **5.4 Можливості під час розмови**

Деякі опції доступні під час телефонної розмови. Доступні такі опції:

## <span id="page-19-4"></span>**5.4.1 Регулювання гучності динаміка слухавки**

Під час розмови натискайте клавішу  $\binom{4}{3}$ . щоб обрати значення гучності в межах від **Гучність 1** до **Гучність 5**.

## <span id="page-19-5"></span><span id="page-19-1"></span>**5.4.2 Вимкнення/увімкнення мікрофону**

Коли мікрофон вимкнений, абонент не зможе вас чути.

- Під час розмови натисніть клавішу 1 m**БЕЗ ЗВУКУ**, щоб вимкнути мікрофон.
- **и** Натисніть клавішу <sup>[7</sup>]3 ЗВУКОМ, щоб увімкнути мікрофон.

## **5.4.3 Увімкнення/вимкнення режиму гучномовця**

#### **ИЗ** Небезпека

Увімкнення режиму "вільних рук" може призвести до раптового збільшення гучності в динаміку слухавки. В цей момент не тримайте слухавку занадто близько до вуха.

- $\blacksquare$  Під час розмови натисніть клавішу  $\bar{\blacktriangleleft}$ , щоб увімкнути режим гучномовця.
- **2** Знову натисніть клавішу  $\boxed{a}$ , щоб повернутись до звичайного режиму.

## <span id="page-20-2"></span>**5.4.4 Регулювання гучності гучномовця**

Під час розмови натискайте клавішу  $\left(\frac{3}{7}\right)$ , щоб обрати значення гучності в межах від **Гучність 1** до **Гучність 5**.

## **5.4.5 Розпочати другий виклик (якщо передплачено)**

Під час виклику натисніть клавішу >**ОПЦІЯ** та оберіть **Поч. 2 виклик** , щоб поставити поточний виклик на утримання і розпочати другий зовнішній виклик.

## **5.4.6 Перегляд телефонної книги**

Під час виклику натисніть клавішу >**ОПЦІЯ** та оберіть **Тел. книга**, щоб увійти та передивитись записи у телефонній книзі.

#### <span id="page-20-1"></span>**5.4.7 Увімкнути/вимкнути режим Звук XHD**

Режим Звук XHD це ексклюзивна особливість, завдяки якій ваші телефонні розмови звучать так, немов би ви спілкувались без усякого телефону. Коли режим Звук XHD увімкнений, звук передається з такою точністю та якістю, немов би ваш співрозмовник стояв перед вами.

Під час розмови натискайте клавішу  $\overline{D}$ **ОПЦІЯ**, переходьте  $\overline{P}$  до пункту п.

**Звук XHD Увім.**, та натискайте клавішу  $^{-}/$ ОБРАТИ для увімкнення.

<span id="page-20-0"></span>**и** Для вимкнення цієї функції, натискайте клавішу>**ОПЦІЯ**, переходьте до пункту:**Звук XHD Вимк.**, та натискайте клавішу 7**ОБРАТИ**.

**5.4.8 Переадресація виклику (якщо передплачено)**

- Під час розмови натискайте клавішу 1 **ОПЦІЯ**, переходьте  $(\frac{1}{3})$  до пункту **Переадресація**, і натисніть клавішу  $^-/$ ОБРАТИ.
	- *• На дисплеї відобразиться* **R4***.*
- Уведіть номер телефону, на який ви бажаєте переадресувати ваші вхідні виклики. 2
	- *• Виклик буде переадресовано.*

## **5.5 Очікування виклику**

Якщо ви передплатили послугу очікування виклику, при надходженні другого вхідного виклику ви почуєте з динаміку звуковий сигнал. Якщо ви передплатили послугу визначення номера, на дисплеї телефону також відобразиться номер або ім'я другого абонента. За додатковою інформацію про цю послугу звертайтесь до вашого оператора мережі.

Якщо ви отримуєте інший вхідний виклик під час розмови по телефону, ви можете зробити наступне:

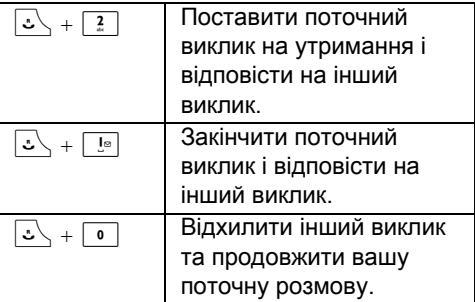

Також під час отримання іншого виклику ви можете натиснути клавішу  $\sim$ ОПЦІЯ,

перейти : до **Прийн. та утр.**, **Прийн. та зав.** або Відхилити ОВ, та натиснути  $\boxed{\phantom{0}}$  ОК. У залежності від вашої мережі операції можуть відрізнятися від наведених вище.

## <span id="page-21-0"></span>**5.6 Визначення номера**

Визначення номера є особливою послугою, яку ви можете передплатити у вашого оператора мережі. Якщо ви передплатили послугу визначення номера, під час отримання вхідного виклику на дисплеї вашої слухавки буде відображатись номер або ім'я абонента. Якщо ви не передплатили цю послугу, або якщо абонент вирішив не показувати свій номер, інформація про абонента відображатись не буде. За додатковою інформацію про цю послугу звертайтесь до вашого оператора мережі.

## <span id="page-21-2"></span>**5.7 Користування телефонною книгою**

Телефонна книга може зберігати до 250 записів, включно з 10 записами для швидкого набору  $(\circ)$ до $\overline{2}$ ). Кожен запис телефонної книги може містити телефонний номер довжиною не більше 24 цифри і ім'я абонента довжиною не більше 14 символів.

## **5.7.1 Відкривання телефонної книги**

- $\blacksquare$  Натисніть клавішу  $\mathbb {P}$  в режимі очікування і натискайте клавішу  $\binom{4}{7}$ , щоб переглядати телефонну книгу.
	- *• Записи телефонної книги відображаються в алфавітному порядку.*
- Щоб переглянути детальну інформацію 2 запису, натискайте клавішу  $\left(\frac{3}{2}\right)$ , щоб перейти до запису телефонної книги, і натисніть клавішу **7 ПОКАЗАТИ.**
- Щоб набрати номер з телефонної 2 книги, натискайте  $\binom{3}{5}$ , щоб перейти до запису телефонної книги, і натисніть клавішу $\mathcal{L}$ .

# **Підказка**

Замість того, щоб натискати клавішу  $\binom{3}{3}$ для перегляду записів телефонної книги, натискайте цифрові клавіші, які відповідають першій літері імені абонента, якого ви шукаєте. Наприклад, якщо натиснути клавішу $\lceil \frac{2}{n} \rceil$ , відобразяться абоненти, імена яких починаються на літеру A. Якщо двічі натиснути клавішу  $\lceil \frac{2}{3} \rceil$ , відобразяться абоненти, імена яких починаються на літеру В, і так далі.

## <span id="page-21-1"></span>**5.7.2 Збереження абонента в телефонній книзі**

- **п** Натисніть клавішу **⊡/МЕНЮ** в режимі очікування і натискайте клавішу  $\binom{4}{3}$ , щоб перейти до пункту меню **Телеф. книга**, натисніть клавішуm**ОБРАТИ**, після чого натисніть клавішу m**ОБРАТИ**, щоб додати **Новий запис**.
- Введіть ім'я абонента (максимум 14 символів) і натисніть клавішу  $\vert \bar{\ } \rangle$ **OK**. 2
- Введіть телефонний номер (максимум 24 цифри) і натисніть клавішу  $\vert \bar{\phantom{a}}/$ **OK**. 3
- $\blacksquare$  Натискайте клавішу  $\binom{2}{3}$ , щоб обрати групу (**<Без групи>**, **<Група А>**, **<Група В>**,  $\leq$ Група С>), та натисніть  $\leq$ ОБРАТИ.
	- *• Телефон подасть звуковий сигнал підтвердження.*

## **Примітка**

Ви можете призначати індивідуальні контакти до конкретних, обраних вами, груп. Наприклад, Група А містить телефонні номери усіх ваших співробітників. Ви також можете призначити для цієї групи власну мелодію виклику (див. "[Встановлення](#page-39-0) [мелодії](#page-39-0) групи" на стор. 38). Якщо ви передплатили у вашого оператора мережі послугу визначення номера, під час кожного виклику з боку абонента з цієї групи ви будете чути відповідний тон виклику.

## **В** Підказка

Додати новий запис телефонної книги неможливо, якщо пам'ять заповнена. В такому разі спершу необхідно видалити кілька існуючих записів, щоб звільнити місце для нових записів.

#### **5.7.3 Внесення змін у записи телефонної книги**

- **и** Натисніть клавішу **| МЕНЮ** в режимі очікування і натискайте клавішу  $\binom{4}{3}$ . щоб перейти до пункту **Телеф. книга**, натисніть клавішу  $\vert \bar{\ } \rangle$ **ОБРАТИ**, після чого натискайте клавішу  $\binom{3}{3}$ , щоб перейти до пункту **Редагув. запис**, і натисніть клавішу  $\boxed{-}$ **ОБРАТИ**.
- $\blacksquare$  Натискайте клавішу  $\binom{3}{2}$ , щоб обрати запис, який ви бажаєте редагувати, після чого натисніть клавішу  $^{-}/$ ОБРАТИ.
- **в** Натисніть клавішу ∑**ОЧИСТИТИ**, щоб видалити літери одна за одною, введіть ім'я та натисніть клавішу  $^{-}/$ OK.
- **¤** Натисніть клавішу ∑**ОЧИСТИТИ**, щоб видалити цифри одна за одною, введіть номер телефону та натисніть клавішу  $\vert \text{I}^2/\text{OK}$ .
- $\blacksquare$  Натискайте клавішу  $\binom{5}{3}$ , щоб обрати групу (**<Без групи>**, **<Група А>**, **<Група В>**, **<Група C>**), та натисніть  $\vert \frac{1}{2}$  **ОБРАТИ**.
	- *• Телефон подасть звуковий сигнал підтвердження.*

## <span id="page-22-0"></span>**5.7.4 Видалення запису телефонної книги**

- **п** Натисніть клавішу **| МЕНЮ** в режимі очікування і натискайте клавішу  $\binom{4}{7}$ , щоб перейти до пункту **Телеф. книга**, натисніть клавішу <sup>17</sup> ОБРАТИ, після чого натискайте клавішу  $\left(\frac{5}{3}\right)$ , щоб перейти до пункту **Видалити запис**, і натисніть клавішу  $\boxed{-}$  **ОБРАТИ**.
- $\blacksquare$  Натискайте клавішу  $\left(\frac{3}{2}\right)$ , щоб обрати запис, який ви бажаєте видалити, після чого натисніть клавішу  $\vert \bar{\ } \vert^2$ **ОБРАТИ**.
- **и** Натисніть клавішу  $\Box$  **ОК**, щоб підтвердити.
	- *• Телефон подасть звуковий сигнал підтвердження.*

## **5.7.5 Видалення списку телефонної книги**

- Натисніть клавішу **ZMEHЮ** в режимі очікування і натискайте клавішу  $\binom{4}{3}$ . щоб перейти до пункту **Телеф. книга**, натисніть клавішу <sup>17</sup> ОБРАТИ, після чого натискайте клавішу  $\binom{3}{3}$ , щоб перейти до пункту **Видалити все**, і натисніть клавішу  $\vert \text{A}$ **ОБРАТИ.** 1
- **и** Натисніть клавішу  $\Box$  **ОК**, щоб підтвердити.
	- *• Телефон подасть звуковий сигнал підтвердження.*

## **5.7.6 Пам'ять швидкого набору**

Ви можете назначити до 10 клавіш швидкого набору (клавіші від $\lceil\cdot\rceil$ до $\lceil\frac{2}{\cdot}\rceil$ ). Якщо натиснути і потримати ці клавіші в режимі очікування, телефон автоматично набере закріплені за ними номери швидкого набору.

## **5.7.6.1 Зберігання клавіш швидкого набору**

- Натисніть клавішу  $\vert \bar{\ } \rangle$ **MEHЮ** в режимі очікування і натискайте клавішу  $\binom{4}{7}$ , щоб перейти до пункту **Телеф. книга**, натисніть клавішу  $\vert \bar{\ } \rangle$ **ОБРАТИ**, після чого натискайте клавішу  $\binom{2}{3}$  до пункту **Пряма пам'ять**, і натисніть клавішу m**ОБРАТИ**.  $\blacksquare$
- Натискайте клавішу  $\binom{3}{3}$ , щоб обрати клавішу (клавіші від $\boxed{\bullet}$ до $\boxed{2}$ ), та натисніть клавішу  $\vert \bar{\phantom{a}} \rangle$  **ПОКАЗАТИ**. 2
	- *• Відобразиться закріплений за цією клавішею номер (якщо такий є).*
- Натисніть клавішу  $\vert \frac{1}{2}$ **ОБРАТИ**, щоб відобразити опції меню. **3**
- **и** Натисніть клавішу  $\Box$  ОБРАТИ знову, щоб обрати **Додати**.
- $\blacksquare$  Натискайте клавішу  $\binom{3}{2}$ , щоб перейти до запису який ви бажаєте зберегти за клавішею швидкого набору.
- $\blacksquare$  Натисніть клавішу  $\Box$  ОК, щоб підтвердити.
	- *• Телефон подасть звуковий сигнал підтвердження.*

## **5.7.6.2 Очищення пам'яті швидкого набору**

- **и** Натисніть клавішу **| МЕНЮ** в режимі очікування і натискайте клавішу  $\binom{3}{7}$ . щоб перейти до пункту **Телеф. книга**, натисніть клавішу  $\vert \bar{\ } \rangle$ **ОБРАТИ**, після чого натискайте клавішу  $\left(\frac{3}{5}\right)$  до пункту **Пряма пам'ять**, і натисніть клавішу m**ОБРАТИ**.
- **и** Натискайте клавішу  $\left(\frac{5}{5}\right)$ , щоб обрати клавішу (клавіші від  $\boxed{\bullet}$  до $\boxed{2}$ ), та натисніть клавішу  $\vert \bar{\ } \rangle$  **ПОКАЗАТИ**.
	- *• Відобразиться закріплений за цією клавішею номер (якщо такий є).*
- **и** Натисніть клавішу  $\Box$ **ОБРАТИ**, щоб відобразити опції меню.
- $\blacksquare$  Натискайте клавішу  $\binom{2}{3}$ , щоб перейти до пункту **Видалити**, і натисніть клавішу  $\sqrt{\phantom{a}}$ ОБРАТИ.
- **и** Натисніть клавішу  $\Box$  **ОК** для підтвердження.
	- *• Телефон подасть звуковий сигнал підтвердження.*

## **5.7.7 Копіювання телефонної книги з SIM-карти.**

Ця функція дозволяє вам копіювати телефонну книгу з SIM-карти вашого мобільного телефону до телефонної книги слухавки.

**• Відкрийте лоток для SIM-карти і** дістаньте його з бази.

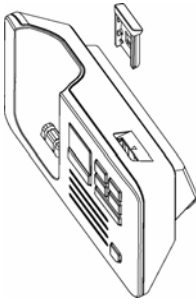

Проштовхніть SIM-карту між пружинними фіксаторами, мікросхемою донизу, поки вона не зупиниться. 2

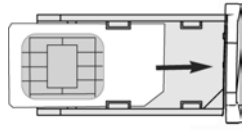

- Знову вставте лоток для SIM-карти у гніздо на базовій станції. 3
- На слухавці натисніть клавішу 4  $\sqrt{-}$  **МЕНЮ**, після чого натисніть клавішу :, щоб перейти: до пункту **Телеф. книга**, натисніть клавішу m**ОБРАТИ**, після чого натискайте клавішу ( $\binom{5}{3}$  до **Копіюв. з SIM** і натисніть клавішу l<sup>−</sup> ∕ ОБРАТИ.
- Натискайте клавішу  $\binom{3}{2}$ , щоб перейти до **Копіювати всі** або **Оберіть запис**, та натисніть m**ОБРАТИ** для підтвердження. 5
	- *• Якщо ви оберете* **Копіювати всі***, всі записи на SIM-карті будуть перенесені до вашої телефонної книги.*
	- *• Якщо ви оберете* **Оберіть запис***, ви зможете переглянути записи на SIM-карті та обрати ті, які ви бажаєте скопіювати (записи на вашій SIM-карті можуть відображатися не в алфавітному порядку).*
- Введіть PIN-код SIM-карти (якщо 6вимагається).
	- *• На дисплеї буде відображатись процес копіювання.*
	- *• По завершенню копіювання з'явиться повідомлення* **Завершено!***.*

## **Примітка**

Ваша слухавка може читати телефонні книги стандартних SIM-карт та SIM-карт третього покоління. Якщо слухавка не може прочитати SIM-карту, або SIM-карта не знайдена, на дисплеї з'явиться повідомлення про помилку **Немає SIMкар.!**, і ви повернетесь до попереднього меню.

Якщо імена на SIM-карті співпадають з іменами у телефонній книзі слухавки, вас запитають чи бажаєте ви перезаписати записи у вашій телефонній книзі.

## **Підказка**

У будь-який момент ви можете натиснути клавішу >**СКАСУВАТИ** та перервати операцію.

**•** Тепер ви можете вийняти SIM-карту та повернути на місце кришку для SIMкарти.

## **5.7.8 Перенесення телефонної книги**

Ця функція дозволяє вам перенести телефонну книгу з однієї слухавки на іншу, у разі якщо на вашій базі зареєстровано принаймні дві слухавки.

- **п** Натисніть клавішу **MEHO** в режимі очікування і натискайте клавішу  $\left(\frac{3}{5}\right)$  до пункту **Телеф. книга**, натисніть клавішу  $\Box$ ОБРАТИ, після чого натискайте клавішу  $\left(\frac{b}{c}\right)$ , щоб перейти до пункту **Пер. тел.кн.**, та натисніть клавішу  $\Box$ ОБРАТИ.
- **и** Натискайте клавішу <sup>(2)</sup> щоб обрати **Копіювати всі** всі або **Оберіть запис**.
	- *• Якщо ви оберете* **Копіювати всі***, всі записи у слухавці будуть перенесені до обраних слухавок. Якщо у телефонній книзі, до якої ви переносите, існує таке ж ім'я, вас запитають чи бажаєте ви записати поверх цього запису.*
	- *• Якщо ви оберете* **Оберіть запис***, ви зможете переглянути записи телефонної книги та обрати ті, які ви бажаєте скопіювати. Під час копіювання кожного запису вас запитають на обраних слухавках чи бажаєте ви перезаписати існуючі записи у телефонній книзі. На обраних слухавках буде відображатись* **Замінити?***, і ви можете натиснути клавішу* m**ТАК***, щоб підтвердити, або* >**NO***, щоб скасувати копіювання.*
- Натисніть клавішу <sup>-7</sup> ОБРАТИ, щоб підтвердити. 3
	- *• Буде відображено ті номери слухавки, які ви можете перенести. Якщо ви маєте більш ніж дві слухавки, натискайте клавішу* : *, щоб перейти до* **Всі гарнітури** *або натискайте клавішу* : *, щоб обрати якусь одну слухавку.*

## **Примітка**

Для успішного перенесення записів телефонної книги, ті слухавки, що приймають записи, мають знаходитись у режимі очікування або збереження екрану.

- **и** Натисніть клавішу <sup>—</sup> ОБРАТИ, щоб підтвердити.
	- *• На дисплеї буде відображатись процес копіювання.*
	- *• По завершенню копіювання з'явиться повідомлення* **Завершено!***.*

## **Підказка**

У будь-який момент ви можете натиснути клавішу>**НАЗАД** та перервати операцію. Ви можете перервати операцію лише з тієї слухавки, з якої переноситься телефонна книга.

## <span id="page-24-0"></span>**5.8 Використання списку повторного набору**

Список повторного набору зберігає останні 20 набраних номерів. Кожен такий номер може містити максимум 24 цифри.

## **5.8.1 Відкривання списку повторного набору**

- Натисніть клавішу>**ПОВТ. ВИКЛИК** в 1режимі очікування і натискайте клавішу  $(\frac{1}{3})$ , щоб пересуватись по списку.
	- *• Номер, що був набраний останнім, відображається першим у списку повторного набору. Якщо номер у списку повторного набору співпадає із записом у телефонній книзі, у спискуповторногонаборунатомість відображатиметься ім'я абонента.*

Щоб переглянути детальну інформацію 2 про номер, що викликається повторно, натисніть клавішу  $\vert \bar{\ } \rangle$ **MEHЮ**, та натисніть клавішу <sup>—7</sup> ОБРАТИ, щоб обрати **Переглянути**.

## **Примітка**

Щоб повернутись до режиму очікування, натисніть клавішу $\sqrt{2}$ .

- <span id="page-25-4"></span>**5.8.2 Збереження номера зі списку повторного набору в телефонній книзі**
- Натисніть клавішу>**ПОВТ. ВИКЛИК** в 1 режимі очікування і натискайте клавішу  $\binom{2}{3}$  щоб перейти до запису.
- **и** Натисніть клавішу **// МЕНЮ** і натискайте клавішу  $\left(\frac{3}{7}\right)$ , щоб перейти до пункту **Зберегти номер**, і натисніть клавішу 7**ОБРАТИ**.
- Введіть ім'я абонента (максимум 14 3 символів) і натисніть клавішу  $\vert \bar{\phantom{a}}/$ **OK**.
- **и** Якщо потрібно відредагуйте номер та натисніть клавішу  $\lceil \frac{1}{2} \right)$ **OK**.
- $\blacksquare$  Натискайте клавішу  $\binom{5}{3}$ , щоб обрати групу (**<Без групи>**, **<Група А>**, **<Група В>**, **<Група С>**), та натисніть  $\vert \frac{1}{2}$  **ОБРАТИ**.
	- *• Телефон подасть звуковий сигнал підтвердження.*

## **Примітка**

Натисніть клавішу>**ОЧИСТИТИ**, щоб видалити останній введений вами символ або цифру.

#### <span id="page-25-1"></span>**5.8.3 Видалення номера повторного бору**

- Натисніть клавішу>**ПОВТ. ВИКЛИК** в 1 режимі очікування і натискайте клавішу  $\binom{2}{3}$  щоб перейти до запису.
- **и** Натисніть клавішу **// МЕНЮ** і натискайте клавішу  $\binom{4}{5}$ , щоб перейти до пункту **Видалити**, і натисніть клавішу  $^-/$ ОБРАТИ.
- $\blacksquare$  Натисніть клавішу  $\Box$  ОК для підтвердження.

*• Телефон подасть звуковий сигнал підтвердження.*

## <span id="page-25-2"></span>**5.8.4 Видалення списку повторного набору**

- Натисніть клавішу>**ПОВТ. ВИКЛИК** в 1 режимі очікування.
- **и** Натисніть клавішу **// МЕНЮ** і натискайте клавішу  $\binom{3}{7}$ , щоб перейти до пункту **Видалити всі**, і натисніть клавішу | 7 **ОБРАТИ**.
- **в** Натисніть клавішу  $\Box$  ОК для підтвердження.
	- *• Телефон подасть звуковий сигнал підтвердження.*

## <span id="page-25-3"></span>**5.9 Використання журналу викликів**

Журнал викликів надає швидкий доступ до підменю **Список. викл.** та **SMS**. Якщо ви передплатили послугу визначення номера, на дисплеї буде відображено ім'я або номер абонента, разом із датою та часом виклику. У **Список викликів** записані останні 50 вхідних викликів. Пропущені і отримані виклики відображаються в хронологічній послідовності із останнім викликом на початку списку. Якщо список викликів пустий, на дисплей відображається **Порожн. список**.

## **Примітка**

\* Якщо відомості про абонента приховані, або мережа не надає інформацію про дату та час, ця інформація не буде відображатись у журналі викликів. Якщо ви не передплатили послугу визначення номера, у журналі викликів зовсім не буде інформації.

## <span id="page-25-0"></span>**5.9.1 Відкривання журналу викликів**

 $\blacksquare$  Натисніть клавішу  $\hat{\mathfrak{g}}$  в режимі очікування і натискайте клавішу  $\binom{4}{7}$ , щоб перейти до пункту **Список викл.** або **SMS**, та натискайте  $\vert \frac{\ }{\ }$  **ОБРАТИ**, щоб увійти до відповідних підменю.

#### **5.9.2 Збереження номера з журналу в телефонній книзі**

- У режимі очікування натисніть клавішу  $\hat{\mathbb{R}}$ . після чого натисніть клавішу m**ОБРАТИ**, щоб увійти до **Список** викликів, натискайте клавішу <sup>(;)</sup>, щоб перейти до потрібного запису у списку викликів, та натисніть клавішу  $^{-}/$ **МЕНЮ**. 1
- **и** Натисніть клавішу **[7] ОБРАТИ**, щоб обрати **Зберегти номер**.
- Введіть ім'я абонента (максимум 14 3 символів) і натисніть клавішу  $\vert \bar{\phantom{a}}/$ **OK**.
- **и** Відредагуйте номер (якщо потрібно) та натисніть клавішу  $\vert \bar{\phantom{a}}/$ **OK**.
- $\blacksquare$  Натискайте клавішу  $\binom{3}{2}$ , щоб обрати групу (**<Без групи>**, **<Група А>**, **<Група В>**, **<Група C>**), та натисніть  $\vert \frac{1}{2}$  **ОБРАТИ**.
	- *• Телефон подасть звуковий сигнал підтвердження.*

#### <span id="page-26-1"></span>**5.9.3 Видалення номера з журналу викликів**

- У режимі очікування натисніть клавішу 1  $\hat{\mathfrak{s}}$ , після чого натисніть клавішу m**ОБРАТИ**, щоб відкрити **Список** викликів, натискайте клавішу  $\begin{pmatrix} \frac{1}{3} \\ 1 \end{pmatrix}$ , щоб обрати запис, і натисніть клавішу  $^{-}/$ **MEHIO**.
- **и** Натискайте клавішу  $\left(\frac{5}{5}\right)$ , щоб перейти до пункту **Видалити запис**, і натисніть клавішу  $\vert \text{I}^{\prime}$ **ОБРАТИ.**
- **•** Натисніть клавішу  $\Box$  ОК, щоб підтвердити видалення.
	- *• Телефон подасть звуковий сигнал підтвердження.*

## <span id="page-26-0"></span>**5.9.4 Видалення журналу викликів**

У режимі очікування натисніть клавішу 1  $\frac{1}{\Omega}$ , після чого натисніть клавішу m**ОБРАТИ**, щоб відкрити **Список** викликів, і натисніть клавішу  $\boxed{\phantom{0}7}$ **МЕНЮ**.

- Натискайте клавішу  $\binom{4}{3}$ , щоб перейти до пункту **Видалити всі**, і натисніть клавішу | 7 **ОБРАТИ**. 2
- Натисніть клавішу <sup>—7</sup> ОК, шоб підтвердити видалення. 3
	- *• Телефон подасть звуковий сигнал підтвердження.*

# <span id="page-26-2"></span>**5.10 Використання внутрішнього зв'язку**

## **Увага**

Використання функції внутрішнього зв'язку і переадресації викликів можливе лише в разі, якщо слухавки зареєстровані на одній базі.

Ця функція доступна лише в тому разі, якщо використовуються принаймні 2 зареєстровані слухавки. Ця функція дозволяє здійснювати безкоштовні внутрішні виклики, передавати зовнішні виклики з однієї слухавки на іншу і використовувати функцію конференцвиклику.

## **5.10.1 Внутрішній зв'язок з іншою слухавкою**

## **Примітка**

Якщо слухавка не належить до серії SE740/ 745, ця функція може бути недоступною.

- Натисніть клавішу <sub>[int</sub>] в режимі очікування.
	- *• Внутрішній зв'язок встановлюється миттєво, якщо зареєстровано лише дві слухавки.*
- Якщо є більше двох зареєстрованих слухавок, будуть відображені доступні для внутрішнього зв'язку номери на слухавці. Натискайте клавішу  $(\frac{3}{7})$ , щоб перейти до **Всі гарнітури**, та натисніть клавішу  $\vert \text{O}$ **ОБРАТИ**, щоб викликати усі слухавки, або натискайте клавішу  $\binom{2}{3}$ . щоб перейти до конкретної слухавки яку ви бажаєте викликати, та натисніть клавішу | 7 **ОБРАТИ**.

#### **5.10.2 Переведення зовнішнього виклику на іншу слухавку**

- Під час розмови натисніть і потримайте клавішу <u>[int</u>], щоб поставити зовнішній виклик на утримання (абонент не зможе вас більше чути).  $\mathbf{u}$ 
	- *• Внутрішній зв'язок встановлюється миттєво, якщо зареєстровано лише дві слухавки.*
- Якщо є більше двох зареєстрованих 2 слухавок, будуть відображені доступні для внутрішнього зв'язку номери на слухавці. Натискайте клавішу  $(\frac{1}{3})$ , щоб перейти до **Всі гарнітури**, та натисніть клавішу  $\vert \frac{1}{2}$ **ОБРАТИ**, щоб викликати усі слухавки, або натискайте клавішу  $\binom{4}{3}$ , щоб перейти до конкретної слухавки яку ви бажаєте викликати, та натисніть клавішу 7**ОБРАТИ**.
	- *• Викликана трубка задзвонить.*
- **в** Натисніть клавішу  $\overline{\cdot}$ на слухавці, яка викликається, щоб відповісти на внутрішній дзвінок під час якого обидва внутрішні абоненти зможуть розмовляти.
	- *• Внутрішній зв'язок встановлено.*
- **и** Натисніть клавішу  $\boxed{z}$  на першій слухавці, щоб перевести зовнішній виклик на щойно викликану другу слухавку.
	- *• Зовнішній дзвінок буде переведений.*

## **Примітка**

Якщо викликана слухавка не відповідає, натисніть клавішу <sub>[int</sub>], щоб продовжити зовнішній виклик.

## <span id="page-27-0"></span>**5.10.3 Відповідь на зовнішній виклик під час внутрішнього зв'язку**

- Під час внутрішнього зв'язку слухавка 1 подає тоновий сигнал, що повідомляє про вхідний зовнішній виклик.
- **и** Натисніть клавішу  $\boxed{2}$ , щоб відповісти на зовнішній виклик і припинити внутрішній зв'язок.
	- *• Буде встановлено зв'язок із зовнішнім викликом.*

## **Підказка**

Щоб поставити внутрішній виклик на утримання і відповісти на вхідний зовнішній виклик, натисніть клавішу $\lceil \frac{1}{m} \rceil$ .

## **5.10.4 Переключення між внутрішнім і зовнішнім викликом**

Щоб переключатися між внутрішнім та зовнішнім викликами, натискайте клавішу  $\boxed{\mathsf{int}}$ .

## <span id="page-27-1"></span>**5.10.5 Створення трьохстороннього конференц-виклику**

Функція конференц-виклику дозволяє двом внутрішнім абонентам одночасно спілкуватись із одним зовнішнім абонентом за допомогою двох слухавок, з'єднаних в режимі внутрішнього виклику. Три учасники такого виклику можуть вести розмову без передплати додаткових функцій мережі.

- Під час розмови натисніть і потримайте клавішу <u>ім.</u>, щоб поставити зовнішній виклик на утримання (абонент не зможе вас більше чути). 1
	- *• Внутрішній зв'язок встановлюється миттєво, якщо зареєстровано лише дві слухавки.*
- Якщо є більше двох зареєстрованих слухавок, будуть відображені доступні для внутрішнього зв'язку номери на слухавці. Натискайте клавішу <sup>(\*</sup>, шоб перейти до **Всі гарнітури**, та натисніть клавішу <sup> $\overline{\phantom{a}}$ О**БРАТИ**, щоб викликати усі</sup> слухавки, або натискайте клавішу  $(\frac{3}{2})$ , щоб перейти до конкретної слухавки яку ви бажаєте викликати, та натисніть клавішу | 7 **ОБРАТИ**. 2
	- *• Викликана трубка задзвонить.*
- Натисніть клавішу $\ket{\psi}$ на слухавці, яка викликається, щоб відповісти на внутрішній дзвінок, під час якого обидва внутрішні абоненти зможуть розмовляти. 3
	- *• Внутрішній зв'язок встановлено.*
- Натисніть і потримайте клавішу 4 **Fint)** впродовж 2 секунд на першій слухавці, щоб розпочати трьохсторонній конференц-виклик.
	- *•* **Кoнфepeнцiя** *відобразиться не дисплеї після встановлення конференц-виклику.*

## **Підказка**

Якщо активовано режим **Кoнфepeнцiя** ([див](#page-48-0). "Увімкнення/вимкнення режиму конференції на [стор](#page-48-0). 47), то у разі якщо під час зовнішнього виклику інша слухавка виходить на лінію, автоматично встановлюється трьохсторонній конференц-виклик.

## <span id="page-28-4"></span>**5.11 Пейджинг**

Функція пейджингу дозволяє знайти слухавку, яка загубилась, якщо ця слухавка знаходиться в межах радіусу дії бази і має заряджені акумулятори.

- **п** Натисніть клавішу  $\boxed{\cdot\text{m}}$  на базі.
	- *• Всі зареєстровані слухавки почнуть дзвонити.*
- Знайшовши слухавку, натисніть будь-яку 2 клавішу на слухавці, щоб вимкнути сигнал пейджингу.

## $\oplus$  Примітка

Якщо не натиснути жодної клавіші впродовж 30 секунд, слухавка і база автоматично повернуться в режим очікування.

## **63 Підказка**

Ще раз натисніть клавішу • на базі, щоб вимкнути пейджинг.

## <span id="page-28-2"></span>**5.12 Установки годинника і будильника**

Ця функція дозволяє настроїти установки дати, часу і будильника. Дата і час за умовчанням - **01/01/07** та **00:00**.

## <span id="page-28-1"></span><span id="page-28-0"></span>**5.12.1 Настройка дати і часу**

**и** Натисніть клавішу **| МЕНЮ** в режимі очікування і натискайте клавішу  $\left(\frac{a}{2}\right)$ ,

щоб перейти до пункту **Год. і буд.**, натисніть клавішу <sup>17</sup> ОБРАТИ, після чого знову натисніть клавішу m**ОБРАТИ**, щоб відкрити пункт **Наст. час/дату**.

- **•** Введіть поточний час (ГГ:XX), поточну дату (ДД/ММ/РР) і натисніть клавішу  $^ \land$  OK
	- *• Телефон подасть звуковий сигнал підтвердження.*

## **Примітка**

Вводьте дату в форматі день/місяць/рік, а час в 24-годинному форматі.

Телефон подасть сигнал про помилку в разі введення недопустимих цифр в полях дати і часу.

Години: від 00 до 23; Хвилини: від 00 до 59 Місяць: від 01 до 12; Дата: від 01 до 31 (окрім лютого)

## **Увага**

Якщо телефон підключений до лінії ISDN через адаптер, дата і час можуть оновлюватись після кожного виклику. Наявність послуги оновлення дати і часу залежить від вашого оператора мережі. Перевірте установки дати і часу у вашій системі ISDN або зверніться за допомогою до оператора мережі.

## <span id="page-28-3"></span>**5.12.2 Настройка будильника**

- **п** Натисніть клавішу **ИЕНЮ** в режимі очікування і натискайте клавішу $(\frac{5}{3})$ . щоб перейти до пункту **Год. і буд.**, натисніть клавішу  $\vert \bar{\ } \vert^2$ **ОБРАТИ**, після чого натискайте клавішу  $\left(\frac{5}{3}\right)$ , шоб перейти до пункту **Будильник**, і натисніть клавішу  $\vert \text{K} \rangle$ **ОБРАТИ.**
- Натискайте клавішу  $\binom{3}{3}$ , шоб обрати **Вимк.**, **Один раз** або **Щоденно**, і натисніть клавішу | 7 **ОБРАТИ**. 2
- Якщо ви обрали **Один раз** або **Щоденно**, введіть час спрацювання будильника (ГГ:ХХ) і натисніть клавішуm**OK**. 3
	- *• Телефон подасть звуковий сигнал підтвердження.*

# $\oplus$  Примітка

Сигнал будильника звучатиме, а символ будильника блиматиме лише впродовж однієї хвилини після часу спрацювання будильника. Щоб вимкнути сигнал будильника, натисніть будь-яку клавішу на слухавці.

## <span id="page-29-0"></span>**5.12.3 Вибір сигналу будильника**

- **и** Натисніть клавішу **ИЕНЮ** в режимі очікування і натискайте клавішу  $\frac{5}{3}$ щоб перейти до пункту **Год. і буд.**, натисніть клавішу <sup>-</sup> ОБРАТИ, після чого натискайте клавішу  $\binom{1}{3}$  щоб перейти до пункту **Тон сигналу**, і натисніть клавішу m**ОБРАТИ**.
- **и** Натискайте клавішу  $\left(\frac{3}{2}\right)$ , щоб переходити до пунктів **Мелодія 1**, **Мелодія 2** або **Мелодія 3** та відтворювати мелодії.
- **и** Натисніть клавішу **[77 ОБРАТИ**, щоб встановити тон сигналу.
	- *• Телефон подасть звуковий сигнал підтвердження.*

## **5.12.4 Режим Не турбувати**

Ця функція доступна лише якщо ви передплатили у вашого оператора мережі послугу визначення номера. Під час активації режиму **Не турбувати** телефон буде дзвонити тільки у разі отримання викликів з авторизованої групи. У випадку інших викликів, на телефоні буде відображатись повідомлення про вхідний виклик або увімкнеться підсвічування, проте виклику чутно не буде.

## **Примітка**

За умовчанням режим **Не турбувати вимкнений**.

#### **5.12.4.1 Увімкнення/вимкнення режиму Не турбувати**

- Натисніть клавішу  $\vert \frac{m}{m} \rangle$ **МЕНЮ** в режимі очікування і натискайте клавішу  $\binom{4}{3}$ . щоб перейти до пункту **Год. і буд.**, натисніть клавішу  $\vert \bar{\ } \rangle$ **ОБРАТИ**, після чого натискайте клавішу  $\left(\frac{3}{7}\right)$  до Не **турбувати** і натисніть клавішу  $^{-}/$ ОБРАТИ.  $\mathbf{u}$
- **и** Натисніть клавішу  $\Box$  ОБРАТИ знову, щоб увійти до **Активація**.
- $\blacksquare$  Натискайте клавішу  $\binom{2}{3}$ , щоб обрати **Ввімк.** або **Вимк.**.
- **и** Натисніть клавішу  $\Box$ **ОБРАТИ** , щоб підтвердити.

## **5.12.4.2 Встановлення дати для режиму Не турбувати**

- **п** Натисніть клавішу **// МЕНЮ** в режимі очікування і натискайте клавішу  $\binom{4}{3}$ . щоб перейти до пункту **Год. і буд.**, натисніть клавішу <sup>—</sup> ОБРАТИ, після чого натискайте клавішу  $\binom{4}{7}$  до Не **турбувати** і натисніть клавішу  $\overline{\phantom{a}}$  **ОБРАТИ**, натискайте клавішу  $\binom{4}{3}$ . щоб дістатися пункту **Встан. день**, натисніть клавішу  $\vert \text{A}$ **ОБРАТИ.**
- Натискайте клавішу  $\binom{4}{7}$ , щоб обрати бажану опцію (**Весь тиждень**, **День тижня**, **Понеділок**, **Вівторок.....** або **Неділя**), та натисніть клавішу **[7] ОБРАТИ**. 2
- Якщо ви обрали **Весь тиждень** або **День тижня**, знову натисніть клавішу  $^{-}/$ **ОБРАТИ** для підтвердження. 3
- Якщо ви обрали **Понеділок**, **Вівторок.....**  або **Неділя**, на початку рядку з'явиться "√" на позначення обраного періоду. Ви можете обрати більше одного дня. 4
- **в** Після того як ви скінчили обирати, натискайте клавішу:, щоб обрати **OK** та натисніть клавішу <sup>—</sup> **ОБРАТИ** для підтвердження та повернення до попереднього меню.

#### **5.12.4.3 Встановлення часу для режиму Не турбувати**

**и** Натисніть клавішу **// МЕНЮ** в режимі очікування і натискайте клавішу  $(\frac{4}{3})$ . щоб перейти до пункту **Год. і буд.**, натисніть клавішу  $\vert \bar{\ } \rangle$ **ОБРАТИ**, після чого натискайте клавішу  $\left(\frac{3}{7}\right)$  до Не **турбувати** і натисніть клавішу  $|^{-}/$ **ОБРАТИ**, натискайте клавішу  $\binom{4}{3}$ , щоб дістатися пункту **Встан. час**, натисніть клавішу  $\Box$  ОБРАТИ.

Введіть **Час початку** та **Час завершення**. 2

**и** Натисніть клавішу **[7] ОБРАТИ**, щоб підтвердити.

## **Примітка**

За умовчанням **Час початку** встановлено на **08:00**, а **Час завершення** на **20:00**.

#### **5.12.4.4 Встановлення дозволеного абонента**

**п** Натисніть клавішу **| МЕНЮ** в режимі очікування і натискайте клавішу  $\begin{pmatrix} \frac{1}{3} \end{pmatrix}$ щоб перейти до пункту **Год. і буд.**, натисніть клавішу  $\vert \bar{\ } \rangle$ **ОБРАТИ**, після чого натискайте клавішу  $(\frac{1}{3})$  до Не **турбувати** і натисніть клавішу  $|^{-}/$ **ОБРАТИ**, натискайте клавішу  $\binom{5}{7}$  до **Дозв. абонент**, та натисніть клавішу  $\neg$ ОБРАТИ

- **и** Перейдіть до бажаної опції (Стандартн., **Група А**, **Група В** або **Група С**).
- **Натисніть клавішу 70БРАТИ для** підтвердження.

## **Примітка**

За умовчання при активованому режимі **Не турбувати** дозволених груп немає.

# 6 SMS

SMS позначає службу коротких повідомлень. Для користування цією послугою ви маєте передплатити у вашого оператора мережі послуги визначення номера та послугу SMS. Повідомлення SMS можуть надсилатися за допомогою телефону (мобільний або сумісні лінії), у разі якщо оператор також передплачує послуги визначення номера та SMS. Заводські установки вашої слухавки відповідають настройкам основного національного оператора. Якщо ви бажаєте отримувати або надсилати SMSповідомлення за допомогою іншого провайдера послуг, ви маєте встановити відповідні номери (див. "Встановлення вихідного номера" на стор. 36). Ви можете створити до 10 SMSскриньок(від **Скринька 0** до **Скринька 9**) та захистити кожну скриньку паролем (тільки для Великобританії).

На слухавці може зберігатись до 50 SMSповідомлень (40 SMS-повідомлень у скриньці Вхідні, та 10 SMS-повідомлень у скриньці Чернетки) ) у всіх скриньках, а максимальна довжина кожного повідомлення становить 160 символів. Для того щоб надсилати та отримувати SMS-повідомлення має бути хоча би одна SMS-скринька. **Скринька 9** з невизначеним паролем створюється за умовчанням (тільки для Великобританії). За додатковою інформацією звертайтесь до

"Створення нової скриньки SMSповідомлень (тільки для Великобританії)"

на стор. 35.

## <span id="page-31-1"></span><span id="page-31-0"></span>**6.1 Написання на відправлення нових SMS-повідомлень**

## **Примітка**

Якщо під час написання SMSповідомлення не було натиснуто жодних клавіш впродовж 30 секунд, слухавка автоматично повертається в режим очікування. Редаговане повідомлення буде автоматично збережено у буфері програми редагування SMS-повідомлень.

- У режимі очікування натисніть клавішу m**МЕНЮ**, натисніть клавішу m**ОБРАТИ**, щоб увійти до **SMS**, знову натисніть клавішу  $\vert \frac{1}{2}$ **ОБРАТИ**, щоб обрати **Нове SMS**. 1
- <span id="page-31-2"></span>Натискайте клавішу  $\binom{4}{3}$ , щоб обрати бажану скриньку SMS (від (**Скринька 0** до **Скринька 9**), та натисніть клавішу  $^{-}/$ **ОБРАТИ** (тільки для Великобританії). 2

Або, якщо вам не треба вводити якусь скриньку SMS, ви можете натиснути клавішу  $\Box$ ОБРАТИ, щоб перейти на наступний екран.

- Введіть PIN-код (якщо вимагається) та натисніть клавішу  $\vert \bar{\ } \rangle$ **OK**. 3
- Введіть текст і натисніть клавішу  $\sqrt{-}$ *C* OK. 4

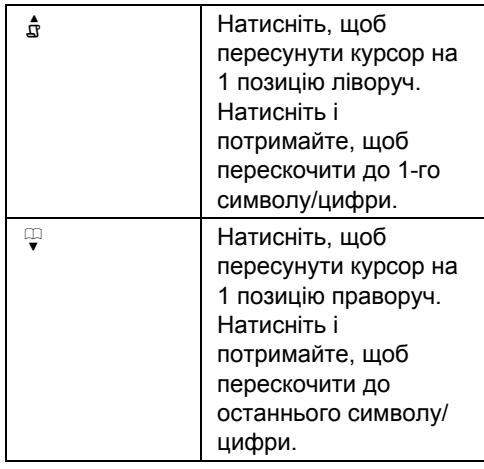

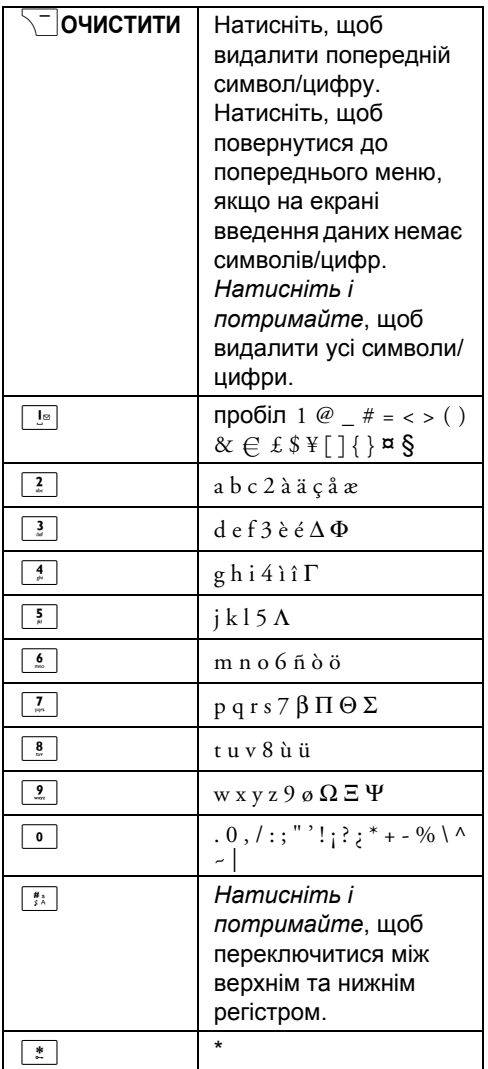

# **Примітка**

SMS-повідомлення може містити до 160 символів.

Якщо під час написання SMS-повідомлення ви отримаєте виклик, операція буде перервана. Коли ви повернетесь до редагування SMS, редаговане

повідомлення буде відкрито автоматично.

Введіть телефонний номер і натисніть 5 клавішу $\nabla$ **OK**.

# **Підказка**

Ви також можете натиснутиm**ТЕЛ.КН.**, натиснути  $\binom{3}{3}$ , щоб вибрати телефонний номер, та двічі натиснути  $\boxed{-}$  **OK**.

Зразу введіть номер приймаючої 6 скриньки (від 0 до 9), та натисніть клавішу  $\sim$ **OK** (тільки для Великобританії). Або, якщо вам не треба вводити конкретну скриньку SMS, ви можете натиснути клавішуm**ОК**, щоб перейти на наступний екран.

# **Підказка**

Якщо ви відправляєте SMS повідомлення на мобільний телефон GSM, номер скриньки призначення можна не вводити.

# **Примітка**

Виставлена за умовчанням скринька призначення залежить від країни.

- **и** Натисніть клавішу **[7] ОБРАТИ**, щоб **Надіслати** повідомлення. Повідомлення буде надіслано негайно.
	- *• Якщо повідомлення надіслано успішно, відобразиться повідомлення* **SMS відправл.!**

# **Примітка**

Якщо повідомлення не може бути надіслано успішно, на дисплеї відобразиться **SMS не відпр.!**, і повідомлення буде збережено у буфері програми для редагування SMSповідомлень.

## <span id="page-32-0"></span>**6.2 Перегляд скриньки вхідних повідомлень**

Повідомлення у скриньці вхідних перелічені відповідно до часу отримання, так що найновіші повідомлення відображаються першими. У скриньці Вхідні може зберігатися до 40 повідомлень (розміщені у скриньках від **Скринька 0** до **Скринька 9**).

Кожного разу при отриманні SMSповідомлення вас буде попереджено звуковим сигналом (див. "[Увімкнення](#page-40-0)/ [вимкнення](#page-40-0) тону SMS" на стор. 39), і на дисплеї буде відображена кількість отриманих повідомлень. Світлодіодний індикатор подій буде блимати поки SMSповідомлення не буде переглянуте.

## **Увага**

Коли скринька повідомлень заповнена, ви не можете отримувати нові повідомлення. У такому випадку щоб отримувати нові повідомлення вам треба видалити декотрі зі старих повідомлень.

- У режимі очікування натисніть клавішу 1  $^{-}/$ **МЕНЮ**, потім натисніть клавішу m**ОБРАТИ**, щоб увійти до **SMS**, тут натискайте клавішу  $\binom{4}{5}$ , щоб дістатися пункту **Вхідні**, та натисніть клавішу  $^ /$ ОБРАТИ.
- **и** Натискайте клавішу  $\left(\frac{3}{5}\right)$ , щоб дістатися бажаної скриньки та натисніть клавішу m**ОБРАТИ** (тільки для Великобританії).

## **Підказка**

Якщо є непрочитані нові повідомлення, номер скриньки SMS-повідомлень буде підсвічено зеленим.

- **в** Введіть PIN-код (якщо потрібно) та натисніть клавішу  $\vert \bar{\phantom{a}}/$ **OK**.
- **Перегляньте список SMS-повідомлень** та оберіть повідомлення, яке ви бажаєте прочитати.
	- *• У списку повідомлень відображається телефонний номер відправника або відповідне ім'я (якщо номер відповідає запису у телефонній книзі).*
- **в** Натисніть клавішу **7 ПОКАЗАТИ**, щоб переглянути повідомлення.

## **В** Підказка

Для того щоб під час читання SMSповідомлення перейти до наступного або попереднього рядку, натисніть клавішу $\binom{3}{2}$ . Наприкінці повідомлення відображається телефонний номер відправника та дата і час отримання.

Під час переглядання повідомлення ви можете натиснути клавішу  $\vert \text{-} / \text{MEHIO} \vert$ щоб перейти до наступних опцій: 6

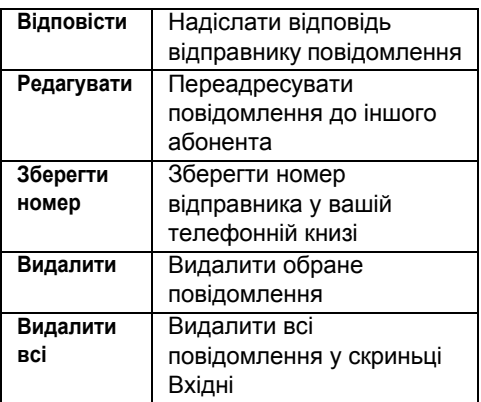

## **Підказка**

Якщо ви натискаєте  $\sim$  під час відображення номера телефону відправника, функція SMS перерветься та відбудеться набір номера телефону відправника.

Натисніть клавішу $\angle$ », щоб повернутись до списку повідомлень у скриньці Вхідні.

## <span id="page-33-0"></span>**6.2.1 Відповідь на повідомлення у скриньці Вхідні**

- Перейдіть до перегляду повідомлення (зверніться до кроків з 1 по 5 у "[Перегляд](#page-32-0) скриньки вхідних [повідомлень](#page-32-0)" на стор. 31) та натисніть клавішу  $\vert \bar{\phantom{a}} \rangle$ **МЕНЮ**, щоб відобразити опції меню скриньки Вхідні.  $\mathbf{r}$
- $\blacksquare$  Натискайте клавішу  $\binom{2}{3}$ , щоб перейти до пункту **Відповісти**, та натисніть  $^{-}/$ ОБРАТИ, щоб почати редагування.
- Після редагування натисніть клавішу  $\sqrt{-}$ ОК для підтвердження повідомлення. 3
- Щоб відправити повідомлення, звертайтесь до кроків 5-7 у "[Написання](#page-31-0) на [відправлення](#page-31-0) нових SMS[повідомлень](#page-31-0)" на стор. 30. 4

# **63 Підказка**

Щоб зберегти повідомлення у Чернетках, звертайтесь до кроків 1-3 у "[Збереження](#page-34-0) [повідомлення](#page-34-0) у скриньці Чернетки" на [стор](#page-34-0). 33.

## <span id="page-34-2"></span>**6.2.2 Переадресація вхідного повідомлення**

- Перейдіть до перегляду повідомлення 1 (зверніться до кроків 1-5 у "[Перегляд](#page-32-0) скриньки вхідних [повідомлень](#page-32-0)" на [стор](#page-32-0). 31) та натисніть клавішу  $^{-}/$ **МЕНЮ**, щоб відобразити опції меню скриньки Вхідні.
- $\blacksquare$  Натискайте клавішу  $\binom{3}{2}$ , щоб перейти до пункту **Редагувати**, та натисніть  $\vert \text{A}$ ОБРАТИ, щоб почати редагування якщо вам це потрібно.
- **в** Після редагування натисніть клавішу m**OK** для підтвердження повідомлення.
- Щоб переадресувати повідомлення, 4 звертайтесь до кроків 5-7 у "[Написання](#page-31-0) на [відправлення](#page-31-0) нових SMS[повідомлень](#page-31-0)" на стор. 30.

#### **6.2.2.1 Збереження телефонного номера відправника у телефонній книзі**

- Перейдіть до перегляду повідомлення 1 (зверніться до кроків 1-5 у "[Перегляд](#page-32-0) скриньки вхідних [повідомлень](#page-32-0)" на [стор](#page-32-0). 31) та натисніть клавішу  $^{-}/$ **МЕНЮ**, щоб відобразити опції меню скриньки Вхідні.
- **и** Натискайте клавішу  $\left(\frac{1}{2}\right)$ , щоб перейти до пункту **Зберегти номер**, та натисніть клавішу  $\vert \text{O}$ **ОБРАТИ** для введення імені для цього нового контакту.
- Введіть ім'я нового контакту та натисніть клавішу $\nabla$ **OK**.
- Змініть телефонний номер (якщо 4 потрібно) та натисніть клавішу  $\vert \bar{\ } \rangle$ **OK**.
- $\blacksquare$  Натискайте клавішу  $\binom{3}{2}$ , щоб перейти до групи до якої віднести цей контакт,

після чого натисніть клавішу  $\overline{\phantom{a}}$ ⊘БРАТИ.

Телефон подасть звуковий сигнал підтвердження і на дисплеї знову відобразиться текст повідомлення.

## **6.2.2.2 Видалення вхідного повідомлення**

- Перейдіть до перегляду повідомлення (зверніться до кроків 1-5 у "[Перегляд](#page-32-0) скриньки вхідних [повідомлень](#page-32-0)" на [стор](#page-32-0). 31) та натисніть клавішу  $\sqrt{-1}$ МЕНЮ, щоб відобразити опції меню скриньки Вхідні. 1
- Натискаєте  $\binom{4}{3}$ , щоб перейти до **Видалити**, та двічі натисніть  $^{-}/$ ОБРАТИ, щоб підтвердити видалення. 2

## **6.2.3 Видалення всіх вхідних повідомлень**

- Перейдіть до перегляду повідомлення (зверніться до кроків 1-5 у "[Перегляд](#page-32-0) скриньки вхідних [повідомлень](#page-32-0)" на [стор](#page-32-0). 31) та натисніть клавішу  $\Box$  **МЕНЮ**, щоб відобразити опції меню скриньки Вхідні. 1
- $\blacksquare$  Натискайте клавішу  $\binom{2}{3}$ , щоб перейти до пункту **Видалити всі**, і натисніть клавішу $\nabla$ ОБРАТИ.
- Натисніть клавішу  $\vert \bar{\ } \vert^2$ О**БРАТИ** ще раз для підтвердження видалення. 3

## <span id="page-34-1"></span><span id="page-34-0"></span>**6.3 Збереження повідомлення у скриньці Чернетки**

- **п** Після написання повідомлення (зверніться до кроків 1-4 у "[Написання](#page-31-0) на [відправлення](#page-31-0) нових SMS[повідомлень](#page-31-0)" на стор. 30), натисніть клавішу  $\vert \text{I}^{\prime} \vert$ **OK**.
- $\blacksquare$  Натискайте клавішу  $\binom{3}{2}$ , щоб перейти до пункту **Надіс. чернет.**.
- Натисніть клавішу  $\vert \bar{\phantom{a}}/$ **ОБРАТИ** для підтвердження. 3

## **6.3.1 Перегляд чернеток**

- У режимі очікування натисніть клавішу 1  $^{-}/$ **МЕНЮ**, потім натисніть клавішу  $\sqrt{a}$  **ОБРАТИ**, щоб увійти до SMS, тут натискайте клавішу  $\binom{4}{7}$ , щоб перейти до **Чернетки**, та натисніть клавішу  $\sqrt{\phantom{a}}$ ОБРАТИ.
- **и** Натискайте клавішу  $\left(\frac{3}{5}\right)$ , щоб дістатися бажаної скриньки та натисніть клавішу  $\overline{\phantom{a}}$  ∕ **ОБРАТИ** (тільки для Великобританії).
- **в** Введіть PIN-код (якщо потрібно) та натисніть клавішу  $\vert \bar{\ } \rangle$ **OK**. Перегляньте список SMS-повідомлень та оберіть повідомлення, яке ви бажаєте переглянути.
- $\blacksquare$  Натискайте клавішу  $\binom{3}{2}$ , щоб перейти до повідомлення яке ви бажаєте переглянути, та натисніть клавішу m**ПОКАЗАТИ**.
- **в** Під час переглядання повідомлення ви можете натиснути клавішу  $\vert \psi \vert^{-1}$ **MEHЮ**, щоб перейти до наступних опцій:

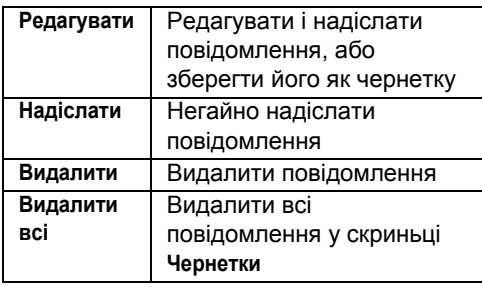

# <span id="page-35-0"></span>**6.3.2 Редагування чернетки**

- Перейдіть до перегляду чернетки 1 (зверніться до кроків 1-4 у "Перегляд чернеток" на стор. 34) та натисніть клавішу  $\vert \bar{} \rangle$ **МЕНЮ**, щоб відобразити опції меню скриньки **Чернетки**.
- **и** Натисніть клавішу **[7] ОБРАТИ**, щоб **Редагувати** повідомлення.
- Після редагування натисніть клавішу m**OK** для підтвердження повідомлення. 3

Щоб відправити повідомлення, звертайтесь до кроків 5-7 у "[Написання](#page-31-0) на [відправлення](#page-31-0) нових SMS[повідомлень](#page-31-0)" на стор. 30. 4

## **Підказка**

Щоб зберегти повідомлення у Чернетках, звертайтесь до кроків 1-3 у "[Збереження](#page-34-0) [повідомлення](#page-34-0) у скриньці Чернетки" на [стор](#page-34-0). 33.

## **6.3.3 Надсилання повідомлення зі скриньки Чернетки**

- Перейдіть до перегляду чернетки 1 (зверніться до кроків 1-4 у "Перегляд чернеток" на стор. 34) та натисніть клавішу  $\Box$  **МЕНЮ**, щоб відобразити опції меню скриньки **Чернетки**.
- Натискайте клавішу  $\binom{4}{7}$ , щоб дістатися пункту **Надіслати**, та натисніть клавішу  $\overline{\phantom{a}}$  $\diagup$ ОБРАТИ. 2
	- *• Повідомлення буде негайно надіслано.Якщо повідомлення надіслано успішно, відобразиться повідомлення* **SMS відправл.!**

## **6.3.4 Видалення чернетки**

- Перейдіть до перегляду чернетки 1 (зверніться до кроків 1-4 у "Перегляд чернеток" на стор. 34) та натисніть клавішу  $\vert \bar{\ } \vert$  **МЕНЮ**, щоб відобразити опції меню скриньки **Чернетки**.
- **и** Натискайте клавішу  $\left(\frac{3}{2}\right)$ , щоб перейти до пункту **Видалити**, і натисніть клавішу  $^{-}/$ **ОБРАТИ** для підтвердження видалення.

## **6.3.5 Видалення всіх чернеток**

- Перейдіть до перегляду чернетки (зверніться до кроків 1-4 у "Перегляд чернеток" на стор. 34) та натисніть клавішу  $\vert \frac{1}{\epsilon} \rangle$ **МЕНЮ**, щоб відобразити опції меню скриньки **Чернетки**. 1
- Натискайте клавішу  $\binom{4}{7}$ , щоб перейти до пункту **Видалити всі**, і натисніть клавішу 7**ОБРАТИ**. 2

**и** Натисніть клавішу **[77 ОБРАТИ** ще раз для підтвердження видалення.

## <span id="page-36-0"></span>**6.4 Настройки SMS**

У цьому меню ви можете настроїти сервер для надсилання та отримання SMS-

повідомлень. Ваш телефон може

отримувати повідомлення з трьох центрів обслуговування.

Кожен центр обслуговування складається з двох номерів:

- Вхідний номер
- Вихідний номер

Максимальна довжина вхідного/вихідного номера не повинна перевищувати 24 цифри.

## **Примітка**

Вхідний та вихідний номери вашого телефону вже настроєні на роботу у мережі вашої країни. Ми рекомендуємо не редагувати ці настройки. За додатковою інформацією, або у разі проблем, звертайтесь до вашого місцевого оператора мережі.

## **6.4.1 Увімкнення або вимкнення отримання SMS-повідомлень**

Ваш телефон може отримувати SMSповідомлення з іншого телефону, якщо ви передплатили у вашого оператора мережі послуги визначення номера та SMSповідомлень. За умовчанням, отримання SMS-повідомлень виставлено на **Ввімк.**, щоб ви мали змогу отримувати SMSповідомлення.

- У режимі очікування натисніть клавішу m**МЕНЮ**, потім натисніть клавішу  $\sqrt{\phantom{a}}$ О**БРАТИ**, щоб увійти до SMS, тут натискайте клавішу : до **Настройки SMS**, натисніть клавішу  $\vert \frac{1}{2}$ **ОБРАТИ**, і натисніть клавішу  $\boxed{\phantom{0}}$ О**БРАТИ**, щоб увійти до **Отрим. SMS**. 1
- $\blacksquare$  Натискайте клавішу  $\binom{3}{2}$ , щоб перейти до пункту **Ввімк.** або **Вимк.** і натисніть клавішу  $\vert \frac{1}{2}$ О**БРАТИ**, щоб підтвердити.

## **Підказка**

Навіть якщо отримання повідомлень виставлено на **Вимк.**, ви можете надсилати SMS-повідомлення.

#### **6.4.2 Створення нової скриньки SMSповідомлень (тільки для Великобританії)**

Щоб надсилати та отримувати SMSповідомлення, у вас має бути створена хоча б одна скринька SMS-повідомлень. **Скринька 9** з невизначеним паролем створюється за умовчанням. Ви можете додавати нові скриньки для SMS-повідомлень (від (**Скринька 0** до **Скринька 8**), та захищати кожну з них паролем.

- У режимі очікування натисніть клавішу 1 МЕНЮ, потім натисніть клавішу m**ОБРАТИ**, щоб увійти до **SMS**, тут натискайте клавішу  $\binom{4}{7}$ , щоб перейти до пункту **Настройки SMS** , натисніть клавішу  $\vert \text{O}$ **ОБРАТИ**, після чого натискайте клавішу  $\binom{4}{3}$ , щоб перейти до **Скриньки SMS**, та натисніть клавішу  $^ /$ ОБРАТИ.
- **и** Натисніть клавішу  $\Box$  **МЕНЮ**, та натисніть клавішу  $\vert \frac{\ }{\ }$ О**БРАТИ**, щоб обрати **Нова скринька**.
- Введіть номер скриньки (максимум 14 символів) і натисніть клавішу  $\Box$ ОК. 3
- Введіть PIN-код (максимум 4 цифри) і натисніть клавішу  $\vert \bar{\ } \rangle$ **OK**. 4
- **в** Знову введіть PIN-код і натисніть клавішу  $\vert \text{K} \rangle$ **OK**.

## **Підказка**

Ви можете і не вводити PIN-код. Якщо PINкод не потрібний, просто натисніть клавішу

- m**OK** коли вас попросять ввести PIN-код.
- Введіть номер скриньки SMSповідомлень та натисніть клавішу  $^{-}/$ OK. 6
	- *• Якщо введений номер вже існує, телефон подасть сигнал про помилку. Якщо введений номер прийнято, телефон подасть*

*звуковий сигнал підтвердження і на дисплеї знову відобразиться список скриньок SMS-повідомлень.* 

#### **6.4.3 Зміна пароля скриньки SMSповідомлень (тільки для Великобританії)**

- У режимі очікування натисніть клавішу 1 m**МЕНЮ**, потім натисніть клавішу m**ОБРАТИ**, щоб увійти до **SMS**, тут натискайте клавішу  $\binom{4}{7}$ , щоб перейти до пункту **Настройки SMS** , натисніть клавішу  $\vert \text{O}$ **ОБРАТИ**, після чого натискайте клавішу  $\binom{4}{3}$ , щоб перейти до **Скриньки SMS**, та натисніть клавішу  $^-/$ ОБРАТИ.
- **и** Натискайте клавішу  $\left(\frac{3}{5}\right)$ , щоб перейти до скриньки SMS-повідомлень, пароль якої ви збираєтесь змінювати, та натисніть клавішу **[7] ОБРАТИ**.
- $\blacksquare$  Натискайте клавішу  $\binom{3}{2}$ , щоб перейти до пункту **Змінити РIN**, і натисніть клавішу <sup>| -</sup> / ОБРАТИ.
- **Введіть старий PIN-код і натисніть** клавішу $\nabla$ **OK**.
- **в** Введіть новий PIN-код і натисніть клавішу  $\vert \frac{\ }{\ }$ ОК.
- Знову введіть новий PIN-код і натисніть клавішу  $\Box$  ОК, щоб підтвердити зміну PIN-коду. 6

#### **6.4.4 Видалення скриньки SMSповідомлень (тільки для Великобританії)**

- У режимі очікування натисніть клавішу 1  $^{-}/$ **МЕНЮ**, потім натисніть клавішу  $\sqrt{\phantom{a}}$ О**БРАТИ**, щоб увійти до SMS, тут натискайте клавішу  $\left(\frac{3}{5}\right)$ , щоб перейти до пункту **Настройки SMS** , натисніть клавішу  $\vert \text{O}$ **ОБРАТИ**, після чого натискайте клавішу  $\binom{4}{7}$ , щоб перейти до **Скриньки SMS**, та натисніть клавішу  $^-/$ ОБРАТИ.
- **и** Натискайте клавішу  $\left(\frac{3}{5}\right)$ , щоб перейти до скриньки SMS-повідомлень яку ви

бажаєте видалити, та натисніть клавішу <sup>г</sup>/**ОБРАТИ**.

- Натискайте клавішу  $\binom{4}{7}$ , щоб перейти до пункту **Видал. скрин.**, і натисніть клавішу | 7 **ОБРАТИ**. 3
- Введіть PIN-код (якщо вимагається) і натисніть клавішу <sup>[-7</sup> **ОК** для підтвердження видалення скриньки. 4

#### **6.4.5 Зміна номера скриньки SMSповідомлень (тільки для Великобританії)**

- У режимі очікування натисніть клавішу 1  $\sqrt{\mathsf{MEHIO}}$ , потім натисніть клавішу m**ОБРАТИ**, щоб увійти до **SMS**, тут натискайте клавішу  $\binom{4}{3}$ , щоб перейти до пункту **Настройки SMS** , натисніть клавішу  $\Box$ ОБРАТИ, після чого натискайте клавішу  $\binom{4}{7}$ , щоб перейти до **Скриньки SMS**, та натисніть клавішу  $\overline{\phantom{a}}$ ⊘БРАТИ.
- $\blacksquare$  Натискайте клавішу  $\binom{2}{2}$ , щоб перейти до скриньки SMS-повідомлень, номер якої ви бажаєте змінити, та натисніть клавішу <sup>-7</sup> ОБРАТИ.
- $\blacksquare$  Натискайте клавішу  $\binom{3}{2}$ , щоб перейти до пункту **Змін. ном. ск.**, і натисніть клавішу <sup>[-7</sup> ОБРАТИ.
- Введіть новий номер скриньки та 4 натисніть клавішу  $\vert \bar{\ } \rangle$ **OK** для підтвердження зміни номера скриньки.

## <span id="page-37-0"></span>**6.4.6 Встановлення вихідного номера**

Вхідний та вихідний номери вашого телефону вже настроєні на роботу у мережі вашої країни. Ми рекомендуємо не редагувати ці настройки. За додатковою інформацією, або у разі проблем, звертайтесь до вашого місцевого оператора мережі.

У режимі очікування натисніть клавішу 1 $\overline{\phantom{a}}$ **MEHЮ**, потім натисніть клавішу  $\sqrt{\phantom{a}}$ О**БРАТИ**, щоб увійти до SMS, тут натискайте клавішу  $\binom{4}{7}$ , щоб перейти до пункту **Настройки SMS** , натисніть

клавішу <sup> $-$ 7</sup> ОБРАТИ, після чого натискайте клавішу  $\left(\frac{3}{5}\right)$ , щоб перейти до **SMS центр 1**, **SMS центр 2** або **SMS центр 3**, та натисніть клавішу  $^-$ ОБРАТИ.

- **и** Натисніть клавішу **[77 ОБРАТИ**, щоб ввести **Вихідний ном.**.
- **в** Введіть вихідний номер і натисніть клавішу  $\vert \frac{1}{2}$ **OK** для підтвердження.
	- *• Телефон подасть звуковий сигнал підтвердження.*

## **Примітка**

Максимальна довжина вихідного номера не повинна перевищувати 24 цифри.

## **6.4.7 Встановлення вхідного номера**

- У режимі очікування натисніть клавішу 1  $^{-}/$ **МЕНЮ**. потім натисніть клавішу m**ОБРАТИ**, щоб увійти до **SMS**, тут натискайте клавішу  $\binom{a}{r}$ , щоб перейти до пункту **Настройки SMS** , натисніть клавішу  $\vert \text{O}$ **ОБРАТИ**, після чого натискайте клавішу  $\begin{pmatrix} \frac{3}{5} \\ 1 \end{pmatrix}$ , щоб перейти до **SMS центр 1**, **SMS центр 2** або **SMS центр 3**, та натисніть клавішу  $\overline{\phantom{a}}$ ⊘БРАТИ.
- **и** Натискайте клавішу  $\left(\frac{5}{5}\right)$ , щоб перейти до пункту **Вхідний номер**, і натисніть клавішу <sup>-7</sup> ОБРАТИ.
- Введіть вхідний номер і натисніть 3 клавішу  $\sqrt{-\frac{2}{3}}$  **ОК** для підтвердження.
	- *• Телефон подасть звуковий сигнал підтвердження.*

## **Э** Примітка

Максимальна довжина вхідного номера не повинна перевищувати 24 цифри.

## **6.4.8 Встановлення стандартного SMS центру**

У режимі очікування натисніть клавішу 1 m**МЕНЮ**, потім натисніть клавішу  $\sqrt{\phantom{a}}$ О**БРАТИ**, щоб увійти до SMS, тут натискайте клавішу  $\binom{3}{3}$ , шоб перейти до пункту **Настройки SMS** , натисніть клавішу <sup>-7</sup> ОБРАТИ, після чого

натискайте клавішу  $\binom{3}{3}$ , щоб дістатися пункту **Центр. за ум.**, та натисніть клавішу | 7 **ОБРАТИ**.

- $\blacksquare$  Натискайте клавішу  $\binom{3}{2}$ , щоб перейти до SMS центру який ви бажаєте зробити стандартним (**SMS центр 1**, **SMS центр 2** або **SMS центр 3**), та натисніть клавішу  $\vert \text{I} \rangle$ **ОБРАТИ.** 
	- *• Телефон подасть звуковий сигнал підтвердження.*

## **Примітка**

SMS центр за умовчанням носить номер 1.

## **6.4.9 Встановлення першого виклику**

<span id="page-38-0"></span>Якщо ця функція встановлена на **Вимк.**, перший виклик голосової пошти чутно не буде. Це особливо корисно у тих країнах, де інформація про номер абонента надсилається після першого виклику. Таким чином, при отриманні повідомлення телефони у домі дзвонити не будуть.

- У режимі очікування натисніть клавішу 1  $\sqrt{\mathsf{MEMO}}$ , потім натисніть клавішу  $\sqrt{\phantom{a}}$ О**БРАТИ**, щоб увійти до SMS, тут натискайте клавішу  $\binom{4}{7}$ , щоб перейти до пункту **Настройки SMS** , натисніть клавішу  $\vert \text{O}$ **ОБРАТИ**, після чого натискайте клавішу  $\binom{4}{3}$ , щоб дістатися пункту **Вст. 1й дзвін.**, і натисніть клавішу  $\angle$ ОБРАТИ.
- Натискайте клавішу  $\binom{3}{3}$ , щоб обрати **Ввімк.** або **Вимк.** і натисніть клавішу  $\sqrt{\phantom{a}}$ О**БРАТИ** для підтвердження. 2

# 7 Персональні настройки

## <span id="page-39-4"></span>**7.1 Сигнал гарн.**

## <span id="page-39-2"></span><span id="page-39-1"></span>**7.1.1 Встановлення гучності дзвінка ИЗ** Небезпека

Коли слухавка подає звуковий сигнал під час вхідного виклику або встановлення гучності дзвінка, не тримайте слухавку занадто близько до вуха, оскільки гучність дзвінка може пошкодити слух.

Існує шість опцій гучності дзвінка (**Тихий режим**, **Низька**, **Середня**, **Висока**, **Підсилення** та **Прогресив**). Стандартна опція гучності – **Середня**.

- **п** Натисніть клавішу **ИЕНЮ** в режимі очікування і натискайте клавішу  $\binom{4}{7}$ , щоб перейти до пункту **Власна настр.**, і натисніть клавішу <sup>—</sup> ОБРАТИ, після чого натисніть клавішу  $\vert \text{K} \rangle$ **ОБРАТИ**, щоб відкрити пункт **Сигнал слух.**, і знову натисніть клавішу <sup>[-7</sup> ОБРАТИ, шоб відкрити пункт **Гучн. дзвінка**.
- **и** Натискайте клавішу  $\left(\frac{3}{5}\right)$ , щоб перейти до бажаного рівня гучності, і натисніть клавішу <sup>| -</sup> */* ОБРАТИ для підтвердження свого вибору.
	- *• Телефон подасть звуковий сигнал підтвердження і на дисплеї відобразиться попереднє меню.*

## **Примітка**

Коли обрано опцію **Тихий режим**, на дисплеї відображатиметься символ  $\cancel{\alpha}$ .

## **7.1.2 Встановлення мелодії виклику**

Слухавка має 10 поліфонічних мелодій викликів .

**и** Натисніть клавішу **| МЕНЮ** в режимі очікування і натискайте клавішу  $\begin{pmatrix} a \\ r \end{pmatrix}$  до пункту **Власна настр.**, натисніть клавішу  $\overline{\phantom{a}}$  **ОБРАТИ**, після чого натисніть

клавішу <sup> $-$ 7</sup> ОБРАТИ, шоб відкрити пункт **Сигнал слух.**, і натисніть клавішу :, щоб перейти до пункту **Мелодія дзвін.**, і натисніть клавішуm**ОБРАТИ**.

- **и** Натискайте клавішу  $\left(\frac{3}{2}\right)$ , щоб перейти до бажаної мелодії і прослухати її.
- **•** Натисніть клавішу <sup>┌─√</sup>ОБРАТИ, щоб встановити мелодію виклику.
	- *• Телефон подасть звуковий сигнал підтвердження і на дисплеї відобразиться попереднє меню.*

## <span id="page-39-0"></span>**7.1.3 Встановлення мелодії групи**

Щоб користуватися цією функцією ви маєте передплатити послугу визначення номера. Звертайтесь до "[Визначення](#page-21-0) [номера](#page-21-0)" на стор. 20.

Ця функція дозволяє вам обирати та встановлювати мелодії, які будуть відтворюватись під час отримання зовнішнього виклику від абонента ім'я якого знаходиться у вашій телефонній книзі, та належить до однієї із груп. Ви можете обирати одну мелодію для кожної групи.

Ви можете розподілити ваші контакти по трьом групам у телефонній книзі (Групи А, В та С). Кожна група може мати одну унікальну мелодію.

- **п** Натисніть клавішу **| МЕНЮ** в режимі очікування і натискайте клавішу  $\left(\frac{1}{2}\right)$  до пункту **Власна настр.**, натисніть клавішу  $\sqrt{-}$  / ОБРАТИ, після чого натисніть клавішу  $\vert \frac{1}{2}$ О**БРАТИ**, щоб відкрити пункт **Сигнал слух.**, і натисніть клавішу : , щоб перейти до пункту **Мелодія групи**, і натисніть клавішу **[77 ОБРАТИ.**
- <span id="page-39-3"></span>Натискайте клавішу  $\binom{3}{5}$ , шоб перейти до групи якій ви бажаєте призначити мелодію, та натисніть клавішу  $\overline{\phantom{a}}$ ⊘БРАТИ 2
- Натискайте клавішу  $\binom{3}{2}$ , щоб перейти до бажаної мелодії і прослухати її. 3
- **и** Натисніть клавішу  $\Box$  ОБРАТИ, щоб встановити мелодію групи.

*• Телефон подасть звуковий сигнал підтвердження і на дисплеї відобразиться попереднє меню.*

#### **7.1.4 Увімкнення/вимкнення тону клавіш**

При натисканні клавіші подається один звуковий сигнал. Звуки клавіш можна увімкнути або вимкнути. Стандартно звуки клавіш встановлено на **Ввімк.**

- Натисніть клавішу  $\Box$  **МЕНЮ** в режимі очікування і натискайте клавішу  $\binom{3}{7}$  до пункту **Власна настр.**, натисніть клавішу  $^{-}/$ ОБРАТИ, після чого натисніть клавішу  $\vert \frac{1}{2}$ О**БРАТИ**, щоб відкрити пункт **Сигнал слух.**, і натисніть клавішу :, щоб дістатися пункту **Тон клавіш**, та натисніть клавішу **7**ОБРАТИ. 0
- $\blacksquare$  Натискайте клавішу  $\binom{3}{2}$ , щоб перейти до **Ввімк.** або **Вимк.** і натисніть клавішу  $^{-}/$ **ОБРАТИ** для підтвердження.
	- *• Телефон подасть звуковий сигнал підтвердження і на дисплеї відобразиться попереднє меню.*

## <span id="page-40-0"></span>**7.1.5 Увімкнення/вимкнення тону SMS**

При отриманні нового SMS-повідомлення подається один звуковий сигнал. Тон SMS можна увімкнути або вимкнути.

Стандартно тон SMS встановлено на **Ввімк.**

- **и** Натисніть клавішу **| МЕНЮ** в режимі очікування і натискайте клавішу  $\begin{pmatrix} \frac{1}{3} \\ 1 \end{pmatrix}$  до пункту **Власна настр.**, натисніть клавішу  $^{-}/$ **ОБРАТИ**, після чого натисніть клавішу  $\Box$ ОБРАТИ, щоб відкрити пункт **Сигнал слух.**, і натисніть клавішу :, щоб перейти до пункту **Тон SMS**, і натисніть клавішу **70БРАТИ.**
- $\blacksquare$  Натискайте клавішу  $\binom{3}{2}$ , щоб перейти до **Ввімк.** або **Вимк.** і натисніть клавішу  $^{-}/$ **ОБРАТИ** для підтвердження.

*• Телефон подасть звуковий сигнал підтвердження і на дисплеї відобразиться попереднє меню.*

# <span id="page-40-1"></span>**7.2 Встановлення шпалер**

Ця функція дозволяє вам обрати шпалери, які будуть відображатися у режимі очікування. На вашій слухавці вже встановлено п'ять шпалер. Шпалери під п'ятим номером порожні.

- В режимі очікування натисніть клавішу  $\overline{\phantom{a}}$ / **МЕНЮ** і натискайте клавішу  $\binom{4}{3}$ , щоб перейти до пункту **Власна настр.**, натисніть клавішу  $\vert \text{A}$ **ОБРАТИ**, натискайте клавішу  $\binom{4}{3}$ , щоб дістатися пункту **Шпалери**, та натисніть клавішу  $\sqrt{\phantom{a}}$ ОБРАТИ. 1
- Натискайте клавішу  $\begin{pmatrix} \frac{2}{3} \\ 1 \end{pmatrix}$ , щоб перейти до бажаних шпалер, і натисніть клавішу  $\sqrt{-}$ О**БРАТИ** для підтвердження свого вибору. 2
	- *• Телефон подасть звуковий сигнал підтвердження і на дисплеї відобразиться попереднє меню.*

# **7.3 Встановлення контрастності**

Є три рівня контрастності (**Рівень 1**, **Рівень 2** або **Рівень 3**). За умовчанням контрастність встановлена на **Рівень 2**.

- В режимі очікування натисніть клавішу  $^{-}/$ **MEHЮ**і натискайте клавішу $(\frac{1}{3})$ , щоб перейти до пункту **Власна настр.**, натисніть клавішу <sup>—</sup>/ОБРАТИ, натискайте клавішу  $\left(\frac{3}{7}\right)$ , щоб дістатися пункту **Контрастність**, та натисніть клавішу <sup>|-</sup> *|* ОБРАТИ.  $\mathbf{u}$
- Натискайте клавішу  $\binom{4}{7}$ , щоб перейти до бажаного рівня контрастності (**Рівень 1**, **Рівень 2** або **Рівень 3**), та натисніть клавішу <sup>|-</sup>/О**БРАТИ** для підтвердження. 2
	- *• Телефон подасть звуковий сигнал підтвердження і на дисплеї відобразиться попереднє меню.*

## <span id="page-41-4"></span>**7.4 Зміна назви гарнітури**

Можна придумати назву для слухавки, яка буде відображатись на дисплеї в режимі очікування. Стандартна назва вашої слухавки – **PHILIPS**.

- В режимі очікування натисніть клавішу 1  $\sqrt{\frac{1}{2}}$ **MEHЮ**і натискайте клавішу  $\left(\frac{5}{5}\right)$ , щоб перейти до пункту **Власна настр.**, натисніть клавішу  $\vert \frac{1}{2}$ **ОБРАТИ**, натискайте клавішу  $\binom{4}{5}$ , щоб перейти до пункту **Назва слухавки**, і натисніть клавішу <sup>| -</sup> / ОБРАТИ.
- Відредагуйте назву слухавки 2 (максимум 14 символів) і натисніть клавішу  $\vert \frac{1}{2}$ **OK** для підтвердження.
	- *• Телефон подасть звуковий сигнал підтвердження і на дисплеї відобразиться попереднє меню.*

## <span id="page-41-2"></span><span id="page-41-0"></span>**7.5 Увімкнення/вимкнення Автовідповіді**

Ця функція дозволяє відповідати на виклик автоматично, просто знявши слухавку з бази. За умовчанням функція автовідповіді встановлена на **Вимк.**, і в цьому разі вам необхідно натиснути клавішу $\sqrt{2}$ для відповіді на виклик.

- Натисніть клавішу  $\vert \bar{\phantom{a}} \rangle$ **МЕНЮ** в режимі очікування і натискайте клавішу  $\binom{4}{3}$ . щоб перейти до пункту **Власна настр.**, натисніть клавішу <sup>-7</sup> ОБРАТИ, натискайте клавішу  $\binom{4}{3}$  до Авто **відповідь** і натисніть клавішу  $^-/$ ОБРАТИ. п.
- **и** Натискайте клавішу  $\left(\frac{5}{5}\right)$ , щоб перейти до **Ввімк.** або **Вимк.** і натисніть клавішу  $^{-}/$ **ОБРАТИ** для підтвердження.
	- *• Телефон подасть звуковий сигнал підтвердження і на дисплеї відобразиться попереднє меню.*

#### <span id="page-41-1"></span>**7.6 Увімкнення/вимкнення Автоматичного покладання слухавки**

Ця функція дозволяє автоматично припинити виклик, просто поклавши слухавку на базу. За умовчанням функція автоматичного покладання слухавки встановлена на **Ввімк.**.

- Натисніть клавішу  $\vert \frac{m}{m} \rangle$ **МЕНЮ** в режимі очікування і натискайте клавішу  $\binom{\frac{1}{2}}{2}$ , щоб перейти до пункту **Власна настр.**, натисніть клавішу  $\vert \text{K} \rangle$ **ОБРАТИ**, натискайте клавішу: до **Авто покл. сл.** і натисніть клавішу **7** ОБРАТИ. п.
- $\blacksquare$  Натискайте клавішу  $\binom{3}{2}$ , щоб перейти до **Ввімк.** або **Вимк.** і натисніть клавішу  $^{-}/$ **ОБРАТИ** для підтвердження.
	- *• Телефон подасть звуковий сигнал підтвердження і на дисплеї відобразиться попереднє меню.*

#### <span id="page-41-3"></span>**7.7 Зміна мови дисплею**

Ваша слухавка підтримує різні мови дисплею в залежності від вибраної вами країни в режимі ознайомлення.

- Натисніть клавішу **7 МЕНЮ** в режимі очікування і натискайте клавішу  $\binom{3}{7}$ , щоб перейти до пункту **Власна настр.**, натисніть клавішу  $\vert \text{K} \rangle$ **ОБРАТИ**, натискайте клавішу  $(\frac{2}{3})$ , щоб перейти до пункту **Мова**, та натисніть клавішу  $^ /$ ОБРАТИ.  $\blacksquare$
- Натискайте клавішу  $\binom{3}{7}$ , щоб перейти до бажаної мови, і натисніть клавішу m**ОБРАТИ** для підтвердження свого вибору. 2
	- *• Телефон подасть звуковий сигнал підтвердження і на дисплеї відобразиться попереднє меню.*

#### **Підказка**

Після встановлення мови дисплею меню опцій в слухавці відразу будуть відображатись вибраною мовою.

## **7.8 Режим нагляду**

Для використання цієї функції на вашій базі мають бути зареєстровані хоча б дві слухавки (див. стор.44 "[Реєстрація](#page-45-0)"). Ця функція допомагає вам контролювати, наприклад, дитячу кімнату.

Для того щоб використовувати функцію нагляду, вам треба спочатку активувати її (напр. на слухавці 1), та ввести номер слухавки, яка буде викликатися (напр. слухавка 2) у випадку звуків у кімнаті під наглядом. Покладіть слухавку з увімкненим режимом нагляду (напр. слухавка 1) у кімнаті, за якою ви бажаєте наглядати. Якщо ця слухавка помічає рівень звуку, який перевищує встановлений поріг, вона автоматично викликає обрану слухавку (напр. слухавка 2) у режимі внутрішнього зв'язку.

## **7.8.1 Увімкнення режиму нагляду Примітка**

У режимі нагляду усі клавіші, окрім  $\mathbb{Z}/\mathsf{MEM}$ , не працюють. Під час роботи цієї функції усі інші функції слухавки не працюють (телефонування, отримання виклику, встановлення внутрішнього зв'язку з іншою слухавкою, пейджинг і т.д.).

- В режимі очікування натисніть клавішу 1  $|^{-}/$ **МЕНЮ**і натискайте клавішу  $\binom{2}{3}$ , щоб перейти до пункту **Власна настр.**, натисніть клавішу  $\vert \bar{\phantom{a}}/$ **ОБРАТИ**, натискайте клавішу  $\binom{3}{5}$ , щоб перейти до пункту **Режим нагляду**, та натисніть клавішу <sup>-/</sup> ОБРАТИ.
	- *• На дисплеї відобразиться* **Режим нагляду***.*
- **и** Натискайте клавішу  $\left(\frac{3}{2}\right)$ , щоб пересуватись у списку доступних слухавок, та натисніть клавішу  $\vert \bar{\ } \rangle$ **ОБРАТИ** для обрання слухавки, яка буде викликатись.

## **Примітка**

 Ви можете продовжувати виконувати всі нормальні операції (телефонування,

отримання вхідного виклику, внутрішній зв'язок з іншою слухавкою, пейджингі т.ін.) на вибраній слухавці.

## **7.8.2 Вимкнення режиму нагляду**

У режимі очікування натисніть клавішу 1 m**МЕНЮ**, оберіть **Вимк.**, та натисніть клавішу <sup>[-7</sup> ОБРАТИ.

## <span id="page-42-0"></span>**7.9 Встановлення часу підсвічування**

- **п** Натисніть клавішу **| МЕНЮ** в режимі очікування і натискайте клавішу  $\binom{4}{3}$ , щоб перейти до пункту **Власна настр.**, і натисніть клавішу  $\Box$  **ОБРАТИ**, натискайте клавішу  $\binom{4}{7}$ , щоб перейти до пункту **Час підсвіч.**, і натисніть клавішу <sup>-</sup> ОБРАТИ.
- **и** Натискайте клавішу  $\left(\frac{3}{2}\right)$ , щоб обрати 20 **с.**, **40 с.** або **60 с.** і натисніть клавішу  $\sqrt{\phantom{a}}$ О**БРАТИ** для підтвердження.
	- *• Телефон подасть звуковий сигнал підтвердження.*

## **Примітка**

За умовчанням підсвічування дисплея залишається увімкненим впродовж 20 секунд після кожної події на зразок вхідного виклику, натискання клавіші, піднімання слухавки з бази тощо.

#### **7.10 Встановлення кольору теми**

- **п** Натисніть клавішу **| МЕНЮ** в режимі очікування і натискайте клавішу  $\binom{4}{7}$ , щоб перейти до пункту **Власна настр.**, і натисніть клавішу  $\vert \text{M} \rangle$ **ОБРАТИ**, натискайте клавішу  $\binom{4}{7}$ , щоб перейти до пункту **Колір теми**, і натисніть клавішу  $^{-}/$ ОБРАТИ.
- $\blacksquare$  Натискайте клавішу  $\binom{2}{3}$ , щоб переходити між **Колір теми 1**, **Колір теми 2** або **Колір теми 3**, та натисніть клавішу  $\vert \bar{\ } \rangle$ **ОБРАТИ** для підтвердження.
	- *• Телефон подасть звуковий сигнал підтвердження.*

# 8 Додаткові настройки

#### <span id="page-43-0"></span>**8.1 Зміна часу оновлення**

Час затримки – це час, впродовж якого телефонна лінія залишатиметься відключеною після натискання клавіші r. Цей проміжок часу може бути коротким, середнім або довгим. Стандартне значення часу затримки, встановлене у вашій слухавці, найкраще відповідає телефонній мережі вашої країни, а тому вам не слід його змінювати.

#### **Примітка**

Ця настройка корисна при використанні послуг мережі. Використання деяких послуг, що обираються за допомогою [r  $+ \frac{1}{2}$ ] ,  $\left[\frac{1}{2}\right] + \frac{2}{2}$ ] ,  $\left[\frac{1}{2}\right] + \frac{3}{2}$ ] (очікування виклику, переадресація виклику...) залежить від встановленого часу затримки. За додатковою інформацію про цю функцію звертайтесь до вашого оператора мережі.

- **и** Натисніть клавішу **| МЕНЮ** в режимі очікування і натискайте клавішу  $\binom{4}{7}$ , щоб перейти до **Додатк. Настр.**, натисніть клавішу <sup>—</sup> ОБРАТИ, після чого натисніть клавішу  $\vert \cdot \vert$ О**БРАТИ**, щоб відкрити пункт **Час оновлення**.
- $\blacksquare$  Натискайте клавішу  $\binom{2}{3}$ , щоб обрати **Короткий**, **Середній** або **Довгий** , і натисніть клавішу  $\vert \frac{1}{2} \rangle$ **ОБРАТИ** для підтвердження свого вибору.
	- *• Телефон подасть звуковий сигнал підтвердження і на дисплеї відобразиться попереднє меню.*

#### <span id="page-43-1"></span>**8.2 Зміна режиму набору номера**

Стандартне значення для режиму набору номера, встановлене у вашій слухавці, найкраще відповідає телефонній мережі вашої країни, а тому вам не слід його змінювати.

**п** Натисніть клавішу **| МЕНЮ** в режимі очікування і натискайте клавішу  $\binom{4}{3}$ ,

щоб перейти до пункту **Додатк. настр.**, натисніть клавішу <sup>7</sup> ОБРАТИ, натискайте клавішу  $\begin{pmatrix} \frac{5}{3} \\ 1 \end{pmatrix}$ , щоб перейти до пункту **Режим набору**, та натисніть клавішу | 7 **ОБРАТИ**.

- $\blacksquare$  Натискайте  $\binom{2}{3}$ , щоб перейти до **Тональний** або **Імпульсний**, та натисніть  $^{-}/$ **ОБРАТИ**, для підтвердження.
	- *• Телефон подасть звуковий сигнал підтвердження і на дисплеї відобразиться попереднє меню.*

#### **8.3 Заборона викликів**

За допомогою функції заборони викликів можна заборонити окремим слухавкам набирати телефонний номер, який починається з певних цифр. Можна встановити до чотирьох різних заборонених номерів, кожен з яких може містити до чотирьох цифр.

#### **8.3.1 Увімкнення/вимкнення заборони викликів**

- **п** Натисніть клавішу **| МЕНЮ** в режимі очікування і натискайте клавішу  $\binom{4}{3}$ . щоб перейти до пункту **Додатк. настр.**, натисніть клавішу  $\vert \text{A}$ **ОБРАТИ**, натискайте клавішу  $\binom{4}{7}$  до пункту **Заборона викл.**, та натисніть клавішу  $\overline{\phantom{a}}$ ⊘БРАТИ.
- **•** Введіть головний PIN-код, коли телефон попросить це зробити, і натисніть клавішу  $\vert \text{-}\rangle$ **OK** для підтвердження.

## **Примітка**

Стандартний головний PIN-код – 0000.

- Натисніть клавішу <sup>-7</sup> ОБРАТИ, щоб відкрити пункт **Режим заборони**. 3
- Натискайте клавішу  $\left(\frac{3}{7}\right)$ , щоб перейти до **Ввімк.** або **Вимк.** і натисніть клавішу  $\sqrt{-7}$ ОБРАТИ для підтвердження. 4
	- *• Телефон подасть звуковий сигнал підтвердження і на дисплеї відобразиться попереднє меню.*

#### **8.3.2 Як змінити номер заборони викликів**

- **и** Натисніть клавішу **| МЕНЮ** в режимі очікування і натискайте клавішу  $\binom{2}{3}$ . щоб перейти до пункту **Додатк. настр.**, натисніть клавішу  $\vert \text{A}$ **ОБРАТИ**, натискайте клавішу  $(\frac{3}{5})$ , щоб перейти до пункту **Заборона викл.**, та натисніть клавішу | 7 **ОБРАТИ**.
- **•** Введіть головний PIN-код, коли телефон попросить це зробити, і натисніть клавішу  $\sim$ **OK** для підтвердження.

## **Примітка**

Якщо набрати номер, перші цифри якого співпадають із одним із номерів заборони, телефон не здійснить виклик. В такому разі телефон подасть звуковий сигнал помилки і повернеться до режиму очікування.

## **Примітка**

Стандартний головний PIN-код – 0000.

- $\blacksquare$  Натискайте клавішу  $\binom{3}{2}$ , щоб перейти до пункту **Заборонений Н.**, та натисніть клавішу | 7 **ОБРАТИ**.
- $\blacksquare$  Натискайте клавішу  $\binom{3}{2}$ , щоб перейти до пункту **Номер 1**, **Номер 2**, **Номер 3** або **Номер 4**, і натисніть клавішу  $^ /$ ОБРАТИ.
- Введіть заборонений номер (максимум 5 4 цифри) і натисніть клавішу  $\Box$  **OK** для підтвердження.
	- *• Телефон подасть звуковий сигнал підтвердження і на дисплеї відобразиться попереднє меню.*

## <span id="page-44-0"></span>**8.4 Дитячий виклик**

Коли увімкнено функцію "Дитячий виклик", у вас є можливість набрати певний номер, натиснувши будь-яку клавішу на слухавці. Ця функція дуже корисна для прямого доступу до служб екстреної допомоги. Для функції дитячого виклику можна ввести номер довжиною до 24 цифр.

## **8.4.1 Як увімкнути функцію "Дитячий виклик"**

- **п** Натисніть клавішу **| МЕНЮ** в режимі очікування і натискайте клавішу  $\binom{4}{3}$ . щоб перейти до пункту **Додатк. настр.**, натисніть клавішу  $\vert \text{A}$ **ОБРАТИ**, натискайте клавішу: до пункту **Дитяч. виклик**, та натисніть клавішу  $\overline{\phantom{a}}$ ⊘БРАТИ.
- **•** Введіть головний PIN-код, коли телефон попросить це зробити, і натисніть клавішу  $\vert \bar{\ } \rangle$ **OK** для підтвердження.

## **Примітка**

Стандартний головний PIN-код – 0000.

- Натисніть клавішу  $\Box$  **ОБРАТИ**, щоб відкрити пункт **Режим**. 3
- $\blacksquare$  Натискайте клавішу  $(\frac{5}{3})$ , щоб обрати **Ввімк.**, і натисніть клавішуm**ОБРАТИ** для підтвердження свого вибору.
- **в** Введіть номер дитячого виклику і натисніть клавішу  $\vert \bar{\ } \rangle$ **OK** для підтвердження.
	- *• Телефон подасть звуковий сигнал підтвердження.*

## **8.4.2 Як вимкнути функцію "Дитячий виклик"**

- $\blacksquare$  Натисніть і потримайте клавішу  $\Box^-$ **МЕНЮ** (якщо режим "Дитячий виклик" був увімкнений попередньо).
- Введіть головний PIN-код, коли телефон попросить це зробити, і натисніть клавішу  $\vert \text{I}^2/\text{OK}$  для підтвердження. 2
- **Примітка**

Стандартний головний PIN-код – 0000.

Натискайте клавішу  $\binom{3}{3}$ , щоб обрати **Ввімк.**, і натисніть клавішуm**ОБРАТИ** для підтвердження свого вибору. 3

#### **8.4.3 Як змінити номер "Дитячого виклику"**

- **и** Натисніть клавішу **// МЕНЮ** в режимі очікування і натискайте клавішу  $\binom{4}{3}$ . щоб перейти до пункту **Додатк. настр.**, натисніть клавішу  $\vert \text{A}$ О**БРАТИ**, натискайте клавішу  $\binom{4}{3}$  до пункту **Дитяч. виклик**, та натисніть клавішу m**ОБРАТИ**.
- **•** Введіть головний PIN-код, коли телефон попросить це зробити, і натисніть клавішуm**OK** для підтвердження.

## **Примітка**

Стандартний головний PIN-код – 0000.

- $\blacksquare$  Натискайте клавішу  $\binom{3}{2}$ , щоб перейти до пункту **Номер**, і натисніть клавішу  $^-/$ ОБРАТИ.
	- *• Відобразиться останній збережений номер "Дитячого виклику" (якщо такий є).*
- Введіть номер "Дитячого виклику" 4 (максимум 24 цифри) і натисніть клавішу  $\vert \frac{1}{2}$ **OK** для підтвердження.
	- *• Телефон подасть звуковий сигнал підтвердження і на дисплеї відобразиться попереднє меню.*

## <span id="page-45-0"></span>**8.5 Реєстрація**

Нижчеописані процедури – це процедури, які використовуються для реєстрації вашої слухавки. Ці процедури можуть залежати від слухавки, яку потрібно зареєструвати. В такому разі зверніться до виробника додаткової слухавки.

Щоб могти використовувати слухавки, їх необхідно зареєструвати на базі. На одній базі можна зареєструвати до шести слухавок.

Для реєстрації або скасування реєстрації слухавок необхідний головний PIN-код.

## **Примітка**

Стандартний головний PIN-код – 0000.

- На базі натисніть і потримайте клавішу впродовж трьох секунд.  $\mathbf{u}$
- На слухавці натисніть клавішу  $\overline{\phantom{a}}$  **MEHIO**, після чого натисніть клавішу : , щоб перейти до пункту **Додатк. настр.**, натисніть клавішу **[7] ОБРАТИ**, натискайте клавішу  $\binom{2}{3}$ , шоб перейти до пункту **Реєстрація**, і натисніть клавішу  $\Box$  ОБРАТИ. 2

## **Примітка**

Якщо впродовж наступних 10 секунд не буде виконано жодних дій зі слухавкою, процедура реєстрації буде скасована. Якщо так трапилось, повторіть Крок 1.

- Натискайте клавішу  $\binom{4}{3}$ , щоб обрати базу реєстрації, та натисніть клавішу  $\sim$ **OK** для підтвердження. 3
- **Введіть головний PIN-код, коли** телефон попросить це зробити, і натисніть клавішу  $\vert \bar{\ } \rangle$ **OK**, щоб почати реєстрацію.
	- *• Якщо PIN-код був невірний, на дисплеї відобразиться* **Невірний PIN** *і слухавка повернеться до режиму очікування.*
- **в** Після успішної реєстрації ви почуєте звуковий сигнал підтвердження і дисплей повернеться до режиму очікування.

## <span id="page-45-1"></span>**8.6 Оберіть найкращу базу**

Одна слухавка може бути зареєстрована на чотирьох базах. За умовчанням слухавка буде зареєстрована на БАЗІ 1. Якщо ви оберете **Найкраща база**, слухавка буде зареєстрована на найближчій базі.

Натисніть клавішу  $\vert \frac{m}{m} \rangle$ **МЕНЮ** в режимі очікування і натискайте клавішу  $\binom{2}{3}$ . щоб перейти до пункту **Додатк. настр.**, натисніть клавішу  $\vert \text{M} \rangle$ **ОБРАТИ**, натискайте клавішу  $\left(\frac{3}{3}\right)$ , щоб перейти до пункту **Оберіть базу**, і натисніть клавішу | 7 **ОБРАТИ**.  $\mathbf{u}$ 

- **и** Натискайте клавішу  $\left(\frac{3}{5}\right)$ , щоб перейти до бажаної бази, та натисніть клавішу  $\sim$ ОК для підтвердження.
	- *• Слухавка розпочне пошук бази. Якщо обрана база знайдена, ви почуєте звуковий сигнал підтвердження.*

## <span id="page-46-1"></span>**8.7 Скасування реєстрації слухавки**

- **и** Натисніть клавішу **| МЕНЮ** в режимі очікування і натискайте клавішу  $\left(\frac{a}{2}\right)$ , щоб перейти до пункту **Додатк. настр.**, натисніть клавішу  $\boxed{\phantom{0}7}$ **ОБРАТИ**, натискайте клавішу  $\binom{4}{3}$ , щоб перейти до пункту **Скас. реєстр.**, та натисніть клавішу <sup>| -</sup> */* ОБРАТИ.
- **и** Введіть головний PIN-код, коли телефон попросить це зробити, і натисніть клавішу  $\vert \bar{\ } \rangle$ **OK** для підтвердження.

## **Примітка**

Стандартний головний PIN-код – 0000.

- $\blacksquare$  Натискайте клавішу  $\binom{3}{5}$ , щоб обрати номер слухавки, реєстрацію якої необхідно скасувати, і натисніть клавішу <sup>| -</sup> */* ОБРАТИ.
	- *• Ви почуєте звуковий сигнал, що підтверджує успішне скасування реєстрації, а на дисплеї відобразиться* **Нepeєcтpовано**

## **Примітка**

Якщо із слухавкою не буде виконано жодних дій впродовж 15 секунд, процедура скасування реєстрації буде припинена, а слухавка повернеться в режим очікування. Щоб скасувати реєстрацію слухавки, яка не належить до серії SE740/745, необхідно використати іншу слухавку серії SE740/745.

#### <span id="page-46-0"></span>**8.8 Зміна головного PIN-коду**

Головний PIN-код використовується для встановлення заборони викликів, збереження дитячого номера та реєстрації і скасування реєстрації слухавок. Стандартний головний PIN-код – 0000. Максимальна довжина головного PIN-коду – 4 цифр. PIN-код також використовується для захисту настройок вашої слухавки. Ваша слухавка проситиме вас ввести PINкод, коли це необхідно.

#### **Примітка**

За умовчанням PIN-код встановлений на 0000. Якщо ви зміните цей PIN-код, тримайте новий PIN-код у безпечному місці, звідки ви можете його легко дістати. Не втратьте PIN-код.

- **п** Натисніть клавішу **| МЕНЮ** в режимі очікування і натискайте клавішу  $\binom{\frac{1}{2}}{2}$ , щоб перейти до пункту **Додатк. настр.**, натисніть клавішу <sup>17</sup> ОБРАТИ, натискайте клавішу  $\left(\frac{3}{7}\right)$ , щоб перейти до пункту **Змінити РIN**, і натисніть клавішу  $\vert \text{I}/\text{O}$ **БРАТИ**.
- **•** Введіть поточний головний PIN-код, коли телефон попросить це зробити, і натисніть клавішу  $\vert \text{D/OK} \vert$  для підтвердження.
	- *• Введений PIN-код відображається на дисплеї у вигляді зірочок (\*).*
- **•** Введіть новий PIN-код і натисніть клавішу  $\vert \text{I}^{\prime}$ **OK**.
- **и** Знову введіть новий PIN-код і натисніть клавішу  $\vert \frac{1}{2}$ О**K**, щоб підтвердити зміну PIN-коду.
	- *• Ви почуєте звуковий сигнал підтвердження, з'явиться повідомлення* **Нов. PIN збер.** *і на дисплеї відобразиться попереднє меню.*

## **Примітка**

Якщо ви забудете PIN-код, знадобиться повернути телефон до початкових установок. Детальніше про це читайте в наступному розділі "[Повернення](#page-47-1) до [початкових](#page-47-1) установок".

#### <span id="page-47-2"></span><span id="page-47-1"></span>**8.9 Повернення до початкових установок**

Ця функція дозволяє повернути телефон до його початкових установок.

## **Увага**

Повернення телефону до початкових установок призводить до видалення всіх персональних настройок, журналу викликів і списків повторного набору.

Проте, ваша телефонна книга залишиться без змін.

## **Примітка**

Вам може знадобитися настроїти телефон ще раз. У такому випадку, після повернення всіх установок до їх початкових значень телефон знову перейде в режим ВІТАЄМО. (перейдіть до розділу 3.3)

- **и** Натисніть клавішу **| МЕНЮ** в режимі очікування і натискайте клавішу  $\binom{3}{3}$ , щоб перейти до пункту **Додатк. настр.**, натисніть клавішу  $\frac{1}{2}$ **ОБРАТИ**, натискайте клавішу  $\binom{4}{7}$ , щоб перейти до пункту **Скинути**, та натисніть клавішу  $^-/$ ОБРАТИ.
- **и** Натискайте клавішу  $\left(\frac{5}{5}\right)$ , щоб перейти до пункту **Так**, і натисніть клавішу  $^-/$ ОБРАТИ.

Телефон подасть звуковий сигнал підтвердження.

*• Телефон повернеться до початкових установок (див. "[Стандартні](#page-49-0) [установки](#page-49-0)" на стор. 48).*

## <span id="page-47-0"></span>**8.10 Встановлення авто приставки**

Ця функція дозволяє зберегти номер префіксу, який буде додаватись на початку номера під час попереднього набору ([див](#page-17-0). "[Попередній](#page-17-0) набір" на стор. 16). Цю функцію також можна використовувати для додавання строки розпізнавання, яка буде заміняти перші кілька цифр номера під час попереднього набору.

Можна ввести до п'яти цифр для строки розпізнавання і десять цифр для авто приставки.

## **Примітка**

Використання вашого SE740з усіма типами PABX не гарантується.

- Натисніть клавішу <sup>[-7</sup> **МЕНЮ** в режимі очікування і натискайте клавішу  $\binom{4}{7}$ , щоб перейти до пункту **Додатк. настр.**, натисніть клавішу  $\vert \text{K} \rangle$ **ОБРАТИ**, натискайте клавішу  $(\frac{3}{7})$ , щоб перейти до пункту **Авто приставка**, і натисніть клавішу 7**ОБРАТИ**. 1
- На дисплеї відобразиться **ВИЗН. ЦИФРУ**. Натисніть клавішу  $\Box$  **ОБРАТИ**, щоб відкрити цей пункт. 2
	- *• Відобразиться останній збережений рядок визначення (якщо така є).*
- **в** Введіть номер рядка визначення (максимум 5 цифр) і натисніть клавішу  $^{-}/$ **OK** для підтвердження.
	- *• На дисплеї відобразиться* **ПРЕФІКС NB***.*
- Натисніть клавішу  $\vert \frac{1}{2}$ **ОБРАТИ**, щоб відкрити цей пункт. 4
	- *• Відобразиться останній збережений номер префіксу (якщо такий є).*
- Введіть номер префіксу (максимум 10 цифр) і натисніть клавішуm**OK** для підтвердження. 5
	- *• Телефон подасть звуковий сигнал підтвердження і на дисплеї відобразиться попереднє меню.*

# **Примітка**

Якщо не ввести строку визначення (порожнє поле), номер префіксу буде автоматично додаватись до номеру попереднього набору після натискання клавіші $\exists$ .

Якщо телефонний номер починається з \*, # або знаку паузи (P), префікс не буде додаватись до номеру попереднього набору після натискання клавіші $\vert \cdot \rangle$ .

## <span id="page-48-1"></span>**8.11 Вибір країни**

Наявність цього меню залежить від вашої країни.

Можна вибрати іншу країну, відмінну від тієї, яку ви вибрали під час режиму ВІТАЄМО.

# **Примітка**

Після вибору країни будуть автоматично застосовані установки для вибраної країни ( наприклад, час затримки, режим набору, мова тощо).

- **и** Натисніть клавішу **| МЕНЮ** в режимі очікування і натискайте клавішу  $\binom{4}{7}$ , щоб перейти до пункту **Додатк. настр.**, натисніть клавішу  $\boxed{-}$ **ОБРАТИ**, натискайте клавішу  $\binom{3}{5}$ , щоб перейти до пункту **Країна**, та натисніть клавішу  $^{-}/$ ОБРАТИ.
- **и** Натискайте клавішу  $\left(\frac{3}{5}\right)$ , щоб перейти до потрібної країни, після чого натисніть клавішу **[7] ОБРАТИ**.
- **Натисніть клавішу <sup>1</sup>/ОБРАТИ** для підтвердження.
	- *• Телефон подасть звуковий сигнал підтвердження і на дисплеї відобразиться попереднє меню.*

## <span id="page-48-0"></span>**8.12 Увімкнення/вимкнення режиму конференції**

Якщо ви увімкнули функцію конференції, то ви можете автоматично розпочати трьохсторонній коференц-виклик з використанням іншої, зареєстрованої на вашій базі, слухавки, якщо вона займе лінію під час поточного зовнішнього виклику.

За умовчанням цей режим виставлено на **Вимк.**.

**п** Натисніть клавішу **| МЕНЮ** в режимі очікування і натискайте клавішу  $\binom{4}{3}$ , щоб перейти до пункту **Додатк. настр.**, натисніть клавішу <sup>17</sup> ОБРАТИ, натискайте клавішу  $\binom{3}{5}$ , щоб перейти до пункту **Конференція**, і натисніть клавішу <sup>|-</sup>/ОБРАТИ.

- Натисніть клавішу <sup>-7</sup> ОБРАТИ, шоб перейти до **Ввімк.** або **Вимк.**, та натисніть клавішу <sup>—</sup> ОБРАТИ для підтвердження. 51
	- *• Телефон подасть звуковий сигнал підтвердження і на дисплеї відобразиться попереднє меню.*

## **8.13 Увімкнути/вимкнути режим Звук XHD**

Режим **Звук XHD** це ексклюзивна особливість, завдяки якій ваші телефонні розмови звучать так, немов би ви спілкувались без усякого телефону. Коли режим **Звук XHD** увімкнений, звук передається з такою точністю та якістю, немов би ваш співрозмовник стояв перед вами.

- **п** Натисніть клавішу **| МЕНЮ** в режимі очікування і натискайте клавішу  $\binom{4}{3}$ , щоб перейти до пункту **Додатк. настр.**, натисніть клавішу <sup>—</sup>/О**БРАТИ**, натискайте клавішу  $\left(\frac{3}{5}\right)$ , щоб перейти до пункту **Звук XHD**, і натисніть клавішу  $\sqrt{\phantom{a}}$ ОБРАТИ.
- $\blacksquare$  Натискайте клавішу  $\binom{2}{3}$ , щоб перейти до **Ввімк.** або **Вимк.** і натисніть клавішу  $\sqrt{\phantom{a}}$ О**БРАТИ** для підтвердження.

# **Підказка**

Під час виклику ви також можете натиснути клавішу >**ОПЦІЯ** та обрати **Звук XHD Увім.**/**Звук XHD Вимк.**, щоб увімкнути або вимкнути режим **Звук XHD**. Якщо режим **Звук XHD** увімкнено під час виклику, на дисплеї протягом двох секунд відображатиметься повідомлення **Звук XHD Увім.**, та з'явиться символ **Звук XHD** (див. "[Символи](#page-11-1) на дисплеї" на стор. 10) на позначення того, що виклик проходить у режимі **Звук XHD**.

Якщо режим **Звук XHD** вимкнено під час виклику, на дисплеї протягом двох секунд відображатиметься повідомлення **Звук XHD Вимк.**, та замість символу **Звук XHD** з'явиться звичайний символ з'єднання (див. "[Символи](#page-11-1) на дисплеї" на стор. 10) на позначення того, що виклик вже проходить не у режимі **Звук XHD**.

# <span id="page-49-1"></span><span id="page-49-0"></span>**8.14 Стандартні установки**

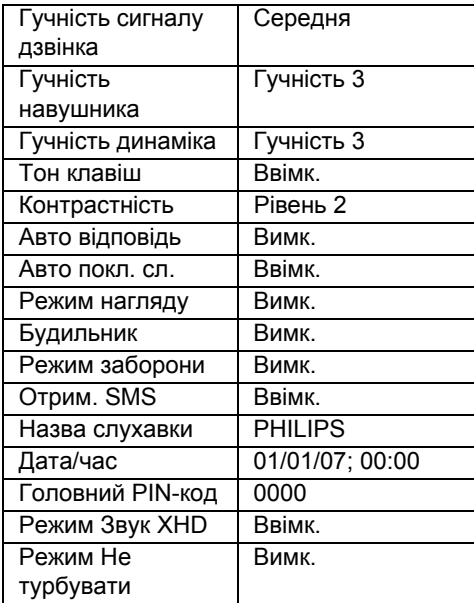

# 9 Послуги мережі

У цьому меню ви можете настроїти, увімкнути або вимкнути деякі послуги мережі, які залежать від країни/ передплати. За додатковою інформацією про ці послуги зверніться до вашого оператора мережі.

Стандартні номера та значення, встановлені у вашій слухавці, найкраще відповідають телефонній мережі вашої країни, а тому вам не слід їх змінювати.

## <span id="page-50-1"></span>**9.1 Переадресація**

Існує три опції переадресації викликів: Безумовна переадресація викликів, коли зайнято та коли немає відповіді

#### **9.1.1 Встановлення номера для переадресації**

- **п** Натисніть клавішу **MEHO** в режимі очікування і натискайте клавішу  $\binom{3}{5}$ , щоб перейти до **Мер. Послуга**, та натисніть клавішу m**ОБРАТИ**.
- **и** Натискайте клавішу <sup>(2</sup>), щоб обрати бажану опцію переадресації викликів (**Переадресація** / **Переадр. зайн.** /**Переадр. б/в**) та натисніть клавішу  $\boxed{\phantom{0}}$ ОБРАТИ.
- **•** Натискайте клавішу  $\binom{3}{2}$ , щоб перейти до **Настройки**, та натисніть клавішу  $\sqrt{a}$ **ОБРАТИ**, щоб ввести номер для переадресації.
- **и** Натисніть клавішу  $\Box$  **ОК** для підтвердження.

## **9.1.2 Увімкнення переадресації Примітка**

Коли ця функція увімкнена відповідно до встановленої опції переадресації вхідні виклики будуть переадресовані на обраний вами номер.

**п** Натисніть клавішу **MEHO** в режимі очікування і натискайте клавішу  $\binom{3}{5}$ ,

щоб перейти до **Мер. Послуга**, та натисніть клавішу m**ОБРАТИ**.

- Перейдіть до бажаного типу переадресації викликів (**Переадресація** / **Переадр. зайн.** /**Переадр. б/в**) та натисніть клавішу m**ОБРАТИ**. 2
- Натисніть клавішу <sup>—7</sup> ОБРАТИ, щоб **Активувати**. 3
	- *• Буде набраний номер для цієї послуги.*
- **Після того як номер було набрано,** натисніть клавішу  $\frac{1}{2}$ , щоб повернутися до режиму очікування.

## **9.1.3 Вимкнення переадресації**

- Натисніть клавішу m**МЕНЮ** в режимі очікування і натискайте клавішу  $\binom{3}{5}$ , щоб перейти до **Мер. Послуга**, та натисніть клавішу m**ОБРАТИ**. 1
- Натискайте клавішу  $\left(\frac{3}{5}\right)$ , щоб перейти до бажаного типу переадресації викликів (**Переадресація** / **Переадр. зайн.** / **Переадр. б/в**) та натисніть клавішу  $\Box$ ОБРАТИ. 2
- $\blacksquare$  Натискайте клавішу  $\binom{3}{3}$ , щоб перейти до **Вимк.**, і натисніть клавішу
	- **F** ОБРАТИ для підтвердження. *• Буде набраний номер для цієї послуги.*
- Після того як номер було набрано, 4натисніть клавішу  $\sqrt{a}$ , щоб повернутися до режиму очікування.

## <span id="page-50-0"></span>**9.2 Голосова пошта**

Ця функція дозволяє абоненту залишити вам голосове повідомлення якщо ви не можете, або не бажаєте приймати виклик. Доступність цієї функції залежить від вашої країни та передплати послуг у вашого оператора мережі. Зазвичай за отримання повідомлень треба сплачувати, тому що вони зберігаються мережею, а не у слухавці. За додатковою інформацією про цю функцію зверніться до вашого оператора мережі.

#### **9.2.1 Встановлення номера голосової пошти**

- **п** Натисніть клавішу **MEHЮ** в режимі очікування і натискайте клавішу  $\binom{3}{2}$ . щоб перейти до **Мер. Послуга**, та натисніть клавішу m**ОБРАТИ**, натискайте клавішу  $\frac{3}{5}$ , щоб перейти до пункту **Голосова пошта**, і натисніть клавішу <sup>7</sup>ОБРАТИ.
- **и** Натисніть клавішу <sup>7</sup>ОБРАТИ для обрання **Голосова пошта**.
- **•** Натискайте клавішу  $\binom{3}{2}$ , щоб перейти до пункту **Настройки**, і натисніть клавішу  $\neg$ ОБРАТИ.
- Змініть номер голосової пошти та 4 натисніть клавішу  $\Box$  OK.

## **9.2.1.1 Увімкнення голосової пошти**

- **п** Натисніть клавішу **MEHO** в режимі очікування і натискайте клавішу  $\binom{4}{3}$ , щоб перейти до **Мер. Послуга**, та натисніть клавішу m**ОБРАТИ**, натискайте клавішу  $\left(\frac{5}{3}\right)$ , щоб перейти до пункту **Голосова пошта**, і натисніть клавішу m**ОБРАТИ**.
- **и** Натисніть клавішу <sup>7</sup>ОБРАТИ для обрання **Голосова пошта**.
- **Натисніть клавішу**  $\Box$ **ОБРАТИ**, щоб **Активувати**.
	- *• Буде набраний номер для цієї послуги.*
- Після того як номер було набрано, 4 натисніть клавішу  $\angle$ в, щоб повернутися до режиму очікування.

## <span id="page-51-0"></span>**9.3 Зворотній виклик**

## **9.3.1 Встановлення зворотного виклику**

**п** Натисніть клавішу **MEHO** в режимі очікування і натискайте клавішу  $\binom{3}{2}$ , щоб перейти до **Мер. Послуга**, та

натисніть клавішу m**ОБРАТИ**, натискайте клавішу  $\left(\frac{5}{3}\right)$ , щоб перейти до пункту **Звор. виклик**, та натисніть клавішу m**ОБРАТИ**.

- **и** Натискайте клавішу (•), щоб перейти до пункту **Настройки**, і натисніть клавішу  $\neg$ ОБРАТИ.
- Введіть номер для зворотного виклику і натисніть клавішу  $\Box$  OK. 3

## **9.3.2 Увімкнення зворотного виклику**

- Натисніть клавішу m**МЕНЮ** в режимі очікування і натискайте клавішу  $\binom{3}{5}$ , щоб перейти до **Мер. Послуга**, та натисніть клавішу m**ОБРАТИ**, натискайте клавішу  $\left(\frac{3}{5}\right)$ , щоб перейти до пункту **Звор. виклик**, та натисніть клавішу m**ОБРАТИ**. 1
- **и** Натисніть клавішу <sup>—7</sup> ОБРАТИ, щоб **Активувати**.
	- *• Буде набраний номер для цієї послуги.*
- **•** Після того як номер було набрано, натисніть клавішу  $\sqrt{s}$ , щоб повернутися до режиму очікування.

## **9.4 Скасування зворотного виклику**

#### **9.4.1 Встановлення скасування зворотного виклику**

- **п** Натисніть клавішу **⊡/МЕНЮ** в режимі очікування і натискайте клавішу  $\binom{3}{3}$ , щоб перейти до **Мер. Послуга**, та натисніть клавішу m**ОБРАТИ**, натискайте клавішу  $\binom{3}{2}$ , щоб перейти до пункту **Скас. зв. вик.**, та натисніть клавішу m**ОБРАТИ**.
- **и** Натискайте клавішу (•), щоб перейти до пункту **Настройки**, і натисніть клавішу m**ОБРАТИ**.
- **в** Введіть номер для скасування зворотного виклику і натисніть клавішу  $\nabla$ OK.

#### **9.4.2 Увімкнення скасування зворотного виклику**

- **п** Натисніть клавішу **MEHЮ** в режимі очікування і натискайте клавішу  $\binom{3}{2}$ . щоб перейти до **Мер. Послуга**, та натисніть клавішу m**ОБРАТИ**, натискайте клавішу  $\left(\frac{3}{5}\right)$ , щоб перейти до пункту **Скас. зв. вик.**, та натисніть клавішу m**ОБРАТИ**.
- **и** Натисніть клавішу <sup>—7</sup> ОБРАТИ, щоб **Активувати**.
	- *• Буде набраний номер для цієї послуги.*
- **•** Після того як номер було набрано, натисніть клавішу  $\angle$ », щоб повернутися до режиму очікування.

## <span id="page-52-0"></span>**9.5 Утримати дані**

#### **9.5.1 Встановлення утримання даних**

- **п** Натисніть клавішу **MEHO** в режимі очікування і натискайте клавішу  $\binom{3}{2}$ . щоб перейти до **Мер. Послуга**, та натисніть клавішу <sup>[77</sup>**ОБРАТИ**, натискайте клавішу  $\left(\frac{5}{3}\right)$ , щоб перейти до пункту **Утримати дані**, і натисніть клавішу m**ОБРАТИ**.
- **и** Натискайте клавішу  $\binom{3}{2}$ , щоб перейти до пункту **Настройки**, і натисніть клавішу  $\nabla$ ОБРАТИ.
- **•** Введіть номер для утримання даних і натисніть клавішу  $\Box$  OK.

#### **9.5.2 Увімкнення утримання даних**

**п** Натисніть клавішу **MEHO** в режимі очікування і натискайте клавішу  $\binom{3}{2}$ . щоб перейти до **Мер. Послуга**, та натисніть клавішу m**ОБРАТИ**, натискайте клавішу  $\binom{3}{3}$ , шоб перейти до пункту **Утримати дані**, і натисніть клавішу <sup>-7</sup> ОБРАТИ.

- Натисніть клавішу <sup>—7</sup> ОБРАТИ, щоб **Активувати**. 2
	- *• Буде набраний номер для цієї послуги.*
- **Після того як номер було набрано,** натисніть клавішу  $\sqrt{a}$ , щоб повернутися до режиму очікування.

#### **9.5.3 Вимкнення утримання даних**

- П Натисніть клавішу **™МЕНЮ** в режимі очікування і натискайте клавішу  $\binom{3}{5}$ , щоб перейти до **Мер. Послуга**, та натисніть клавішу m**ОБРАТИ**, натискайте клавішу  $\binom{3}{5}$ , щоб перейти до пункту **Утримати дані**, і натисніть клавішу m**ОБРАТИ**.
- **и** Натискайте клавішу <sup>(2)</sup>, щоб перейти до **Деактивувати**, і натисніть клавішу  $\overline{\phantom{a}}$ О**БРАТИ** для підтвердження.
	- *• Буде набраний номер для цієї послуги.*
- <span id="page-52-1"></span>**• Після того як номер було набрано,** натисніть клавішу  $\sqrt{\pi}$ , щоб повернутися до режиму очікування.

# 10 Ігри

## **10.1 Правила гри "Змія"**

Ви керуєте змією і маєте з'їсти якомога більше "блоків їжі". Кожного разу як ви з'їдаєте їжу, змія стає довшою і ваші очки зростають. Якщо замість їжі змія кусає сама себе, гра вважається завершеною. .

- **п** Натисніть клавішу **MEHЮ** в режимі очікування і натискайте клавішу (;). щоб перейти до пункту **Ігри**, натисніть клавішу <sup>-7</sup> ОБРАТИ, після чого натискайте клавішу  $\frac{3}{5}$ , щоб перейти до пункту **Змія**, та натисніть клавішу m**ОБРАТИ**.
	- *• Відобразяться інструкції.*

## **Примітка**

Натискайте клавіші <sup>2</sup> / 4 / 4 / 8, щоб рухатися, відповідно, вгору / ліворуч / праворуч / вниз.

Натисніть клавішу <sup>5</sup> для встановлення гри на паузу/продовження гри. Натискайте клавішу  $\binom{4}{7}$ , щоб обрати рівень складності.

- Щоб розпочати гру натисніть клавішу 2  $\sqrt{5}$ **ОБРАТИ** або клавішу  $\boxed{5}$ .
- $\blacksquare$  Щоб вийти з гри натисніть клавішу  $\triangledown$ .

## **10.2 Правила гри "Тетріс"**

Зверху падають блоки різної форми, які ви маєте обертати таким чином, щоб вони складали внизу горизонтальні блоки. Чим більше блоків ви зможете назбирати на одному рівні, тим більше отримаєте очків.

- **п** Натисніть клавішу **MEHO** в режимі очікування і натискайте клавішу  $\binom{3}{3}$ , щоб перейти до пункту **Ігри**, натисніть клавішу <sup>-7</sup> ОБРАТИ, після чого натискайте клавішу  $\binom{3}{3}$ , щоб перейти до пункту **Тетріс**, та натисніть клавішу m**ОБРАТИ**.
	- *• Відобразяться інструкції.*

# **Примітка**

Натискайте клавіші $\left[\frac{2}{n}\right] / \left[\frac{4}{n}\right] / \left[\frac{6}{n}\right] / \left[\frac{8}{n}\right]$ щоб, відповідно, обертати блок / пересувати ліворуч / праворуч / вниз.

- Щоб розпочати гру натисніть клавішу 2 **F**70БРАТИ.
- $\blacksquare$  Щоб вийти з гри натисніть клавішу  $\heartsuit$  .

# 11 Технічні дані

## **Дисплей**

• Прогресивна підсвітка РК-дисплея

## **Загальні функції телефону**

- Подвійний режим визначення номера і імені абонента
- 10 поліфонічних мелодій дзвінка

#### **Телефонна книга, список повторного набору та журнал викликів**

- Телефонна книга на 250 номерів
- Список повторного набору на 20 номерів
- Журнал викликів на 50 номерів

## **Акумулятори**

• Два акумулятори AAA NiMh 600 mAh

#### **Енергоспоживання**

• Енергоспоживання в режимі очікування: приблизно 800 мВт

## **Діапазон температур**

- Робота: В межах від 0 до +35 градусів за Цельсієм (від 32 до 95 градусів за Фаренгейтом).
- Зберігання: В межах від -20 до +45 градусів за Цельсієм (від -4 до +113 градусів за Фаренгейтом).

## **Відносна вологість**

- Робота: До 95% при температурі 40 градусів за Цельсієм
- Зберігання: До 95% при температурі 40 градусів за Цельсієм

# 12 Поширені запитання

#### **www.philips/com/support**

В цьому розділі наведені найпоширеніші запитання щодо вашого телефону і відповіді на них.

#### **З'єднання**

#### **Слухавка не вмикається!**

• Зарядіть акумулятори: покладіть слухавку на базу, щоб зарядити акумулятори. Через кілька секунд телефон увімкнеться.

#### **Слухавка не заряджається!**

• Перевірте підключення блоку живлення.

#### **Символ не блимає під час заряджання!**

- Акумулятори повністю заряджені: немає необхідності заряджати акумулятори.
- Недостатній контакт із акумулятором: розмістіть слухавку на базі як слід.
- Забруднені контакти: Почистіть акумулятори сухою ганчіркою.
- Встановлено невірні акумулятори: Використовуйте лише акумуляторні батареї ААА, якими укомплектований ваш телефон У разі використання лужних батарей або інших типів батарей існує ризик того, що вони потечуть.

#### **Під час розмови втрачається зв'язок!**

- Зарядіть акумулятор
- Перейдіть ближче до бази.

#### **Телефон перебуває "За межами радіусу бази"!**

• Перейдіть ближче до бази.

#### **Слово Увага відображається на дисплеї слухавки!**

• Використовуйте лише акумуляторні батареї ААА, якими укомплектований ваш телефон. У разі використання лужних батарей або інших типів батарей існує ризик того, що вони потечуть.

#### **Настройка**

#### **Пошук триває... відображається на дисплеї слухавки і мигає символ !**

- Перейдіть ближче до бази.
- Впевніться, що база увімкнена.
- Поверніть установки телефону до початкових і наново зареєструйте слухавку (див. "[Реєстрація](#page-45-0)" на стор. 44).

#### **Звук**

#### **Слухавка не дзвонить!**

Впевніться, що **Гучн. дзвінка** не встановлено на **Тихий режим**, а також, що символ  $\cancel{\alpha}$  не відображається на дисплеї (див. "[Встановлення](#page-39-1) гучності дзвінка" на [стор](#page-39-1). 38).

#### **Абонент зовсім вас не чує!**

Можливо, вимкнено мікрофон: Під час розмови натисніть клавішуm**ІЗ ЗВУКОМ**.

#### **Немає сигналу лінії!**

- Немає живлення: перевірте всі з'єднання.
- Акумулятори розряджені: зарядіть акумулятори.
- Перейдіть ближче до бази.
- Використовується невідповідний провід телефонної лінії: використовуйте провід з комплекту.
- Необхідно використовувати адаптер лінії: підключіть адаптер лінії до проводу телефонної лінії.

#### **Абонент погано вас чує!**

- Перейдіть ближче до бази.
- Перемістіть базу на відстань принаймні одного метра від будь-яких електронних приладів.

#### **Виникають перешкоди в роботі радіо чи телевізора!**

• Пересуньте базу якомога дальше від електричних приладів.

## **Робота телефону**

#### **Клавіатура не працює!**

• Розблокуйте клавіатуру: натисніть і потримайте клавішу $\boxed*$  в режимі очікування.

#### **Слухавка нагрівається під час тривалої розмови!**

• Це нормальне явище. Слухавка споживає енергію під час телефонної розмови.

## **Не вдається зареєструвати слухавку на базі!**

- Вже зареєстровано максимальну кількість слухавок (6). Щоб зареєструвати нову слухавку, скасуйте реєстрацію однієї із існуючих слухавок.
- Замініть акумулятори слухавки.
- Спробуйте зареєструвати слухавку ще раз відповідно до процедури реєстрації, спершу відключивши і підключивши джерело живлення бази ().
- Впевніться, що ви ввели вірний PIN-код. Якщо ви його не змінювали, він має бути стандартним 0000.

## **Номер абонента, що телефонує, не відображається!**

• Послуга визначення номера не увімкнена: передплатіть послугу у вашого оператора мережі.

## **Я не можу отримати нові SMSповідомлення!**

• Пам'ять для SMS-повідомлень переповнена: Видаліть старі SMSповідомлення, щоб можна було отримувати нові.

• Невірні настройки SMS: Перевірте ваші настройки SMS (див. "[Настройки](#page-36-0) SMS" на [стор](#page-36-0). 35).

#### **Я не можу отримувати або відправляти нові SMS-повідомлення!**

- Послуга визначення номера не увімкнена: передплатіть послугу у вашого оператора мережі.
- Невірні настройки SMS: Перевірте ваші настройки SMS (див. "[Настройки](#page-36-0) SMS" на [стор](#page-36-0). 35).
- На вашій лінії є інший телефон з увімкненою функцією SMS-повідомлень. Вимкніть отримання SMS-повідомлень на іншому пристрої.
- Проблема сумісності між операторами. За додатковою інформацією зверніться до вашого провайдера послуг.
- Відомості приховані. Увімкніть відображення відомостей (див. "[Утримати](#page-52-0) дані" на стор. 51).

## **Погана якість звуку і блимає символ антени !**

• Радіус дії бази в приміщенні становить максимум 50 метрів, а надворі максимум 300 метрів. Якщо відійти зі слухавкою за межі радіусу дії бази, символ антени на дисплеї II почне блимати.

#### **Моя слухавка постійно переходить у режим очікування!**

• Якщо не було натиснуто жодних клавіш впродовж 30 секунд, слухавка автоматично повертається в режим очікування. Слухавка також автоматично повернеться в режим очікування, якщо її розмістити на базі.

## **Не вдається зберегти номер в пам'яті телефону, а на дисплеї відображається Пам'ять повна!**

• Перед збереженням нового номера абонента видаліть інший номер, щоб звільнити пам'ять.

#### **Копіювання з SIM-карти мого мобільного телефону на SE740 не повне!**

• З SIM-карти вашого мобільного телефону переносяться тільки записи телефонної книги. Якщо у пам'яті вашого мобільного телефону є записані номери, перенесіть їх на SIM-карту перед тим як копіювати на ваш SE740.

## **Головний PIN-код неправильний!**

- Стандартний головний PIN-код 0000.
- Якщо він вже був змінений і ви не можете пригадати новий, поверніть установки слухавки до початкових, щоб головний PIN-код повернувся до стандартного (див. "[Повернення](#page-47-2) до [початкових](#page-47-2) установок" на стор. 46).

# 13 Алфавітний вказівник

## A

Автовідповідь [40](#page-41-2) Аксесуари [6](#page-7-0)

## **Б**

Блокування/[розблокування](#page-28-3) клавіатури [18](#page-19-2) Будильник 27

## **В**

Введення тексту або цифр [18](#page-19-0) Вибір країни [47](#page-48-1) Видалення журналу викликів [25](#page-26-0) Видалення запису телефонної книги [21](#page-22-0) Видалення номера з журналу викликів [25](#page-26-1) Видалення номера повторного бору [24](#page-25-1) Видалення списку повторного набору [24](#page-25-2) Вимкнення мікрофону [18](#page-19-1), [19](#page-20-1) Вихідний номер [36](#page-37-0) Відповідь в режимі "вільних рук" [17](#page-18-0) Відповідь на SMS-п[овідомлення](#page-17-1) [32](#page-33-0) Відповідь на виклик 16 Відповідь на зовнішній виклик [26](#page-27-0) Вмикання і вимикання слухавки [18](#page-19-3) Внутрішній зв'язок [25](#page-26-2) Встановлення акумуляторів [12](#page-13-0) Встановлення телефону [12](#page-13-1) Вхідний номер [37](#page-38-0)

#### **Г**

Годинник і будильник [27](#page-28-2) Головний PIN-код [45](#page-46-0) Голосова пошта [49](#page-50-0) Гучність [18](#page-19-4), [30](#page-31-1) Гучність дзвінка [38](#page-39-2) Гучність гучномовця [19](#page-20-2)

#### **Д**

Дата і час [27](#page-28-1) Дитячий виклик [43](#page-44-0)

## **Ж**

Журнал викликів [16](#page-17-2), [24](#page-25-3)

## **З**

Заборона викликів [42](#page-43-1) Завершення розмови [17](#page-18-1) Заряджання акумулятора [12](#page-13-2) Збереження абонента [20](#page-21-1) Збереження номера зі списку повторного набору [24](#page-25-4) Зворотній виклик [50](#page-51-0) Знайомство з базою [10](#page-11-2) Знайомство з телефоном [7](#page-8-0)

#### **I**

Інші послуги мережі [51](#page-52-1)

## **К**

Конференц-виклик [26](#page-27-1)

## **М**

Мелодія виклику [38](#page-39-3) Мова [40](#page-41-3) Можливості під час розмови [18](#page-19-0)

## **Н**

Назва гарнітури [40](#page-41-4) Настройки SMS [35](#page-36-0) Нове SMS [30](#page-31-2)

## **П**

Пейджинг [27](#page-28-4) Переадресація 49 Переадресація SMS-[повідомлення](#page-12-0) [33](#page-34-2) Підключення бази 11 Повернення до початкових устан[овок](#page-5-0) [46](#page-47-2) Повторна переробка і утилізація 4 Попередній набір [16](#page-17-0) Прямий набір [16](#page-17-3)

## **Р**

Редагування чернетки [34](#page-35-0) Реєстрація [44](#page-45-0) Режим гучномовця [19](#page-20-0)

# **С**

Символи на дисплеї [10](#page-11-1) Сигнал будильника [28](#page-29-0) Сигнал гарн. 38 Скасування реєстрації [44](#page-45-1)[,](#page-39-4) [45](#page-46-1) Список повторного набору [16,](#page-17-4) [23](#page-24-0) Стандартні установки [48](#page-49-1) Структура меню [14](#page-15-0)

## **Т**

Телефонна книга [16,](#page-17-5) [20](#page-21-2) Телефонування [16](#page-17-6) Тон клавіш [39](#page-40-1)

## **[У](#page-40-1)**

Увімкнення мікрофону [18](#page-19-5) Утримати дані [51](#page-52-0)

## **[Ч](#page-52-0)**

Чернетки [33](#page-34-1) Час підсвічування [41](#page-42-0) Час оновлення [42](#page-43-0)

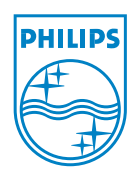

Авторське право © 2007 Koninklijke Philips Electronics N.V. Всі права захищені Товарні знаки є власністю Koninklijke Philips Electronics N.V., або їх відповідних власників. Технічні вимоги можуть змінюватись без повідомлення. Номер замовлення документа: 3111 285 37402 (UA) Надруковано у P.R.C.

 $C \in$